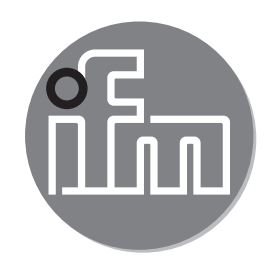

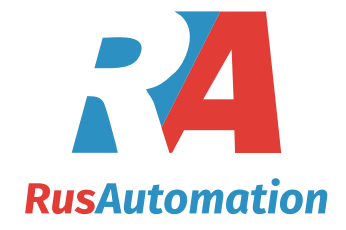

 $C \in$ 

Инструкция по эксплуатации Фотоэлектрический датчик измерения расстояния **OGD580 OGD581**

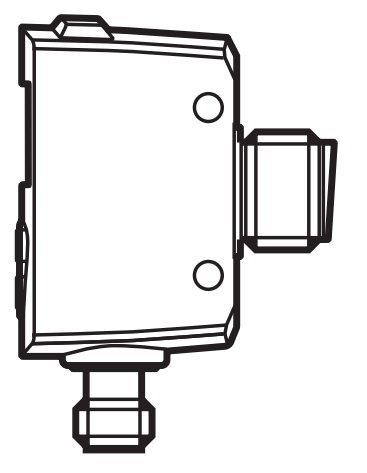

# Содержание

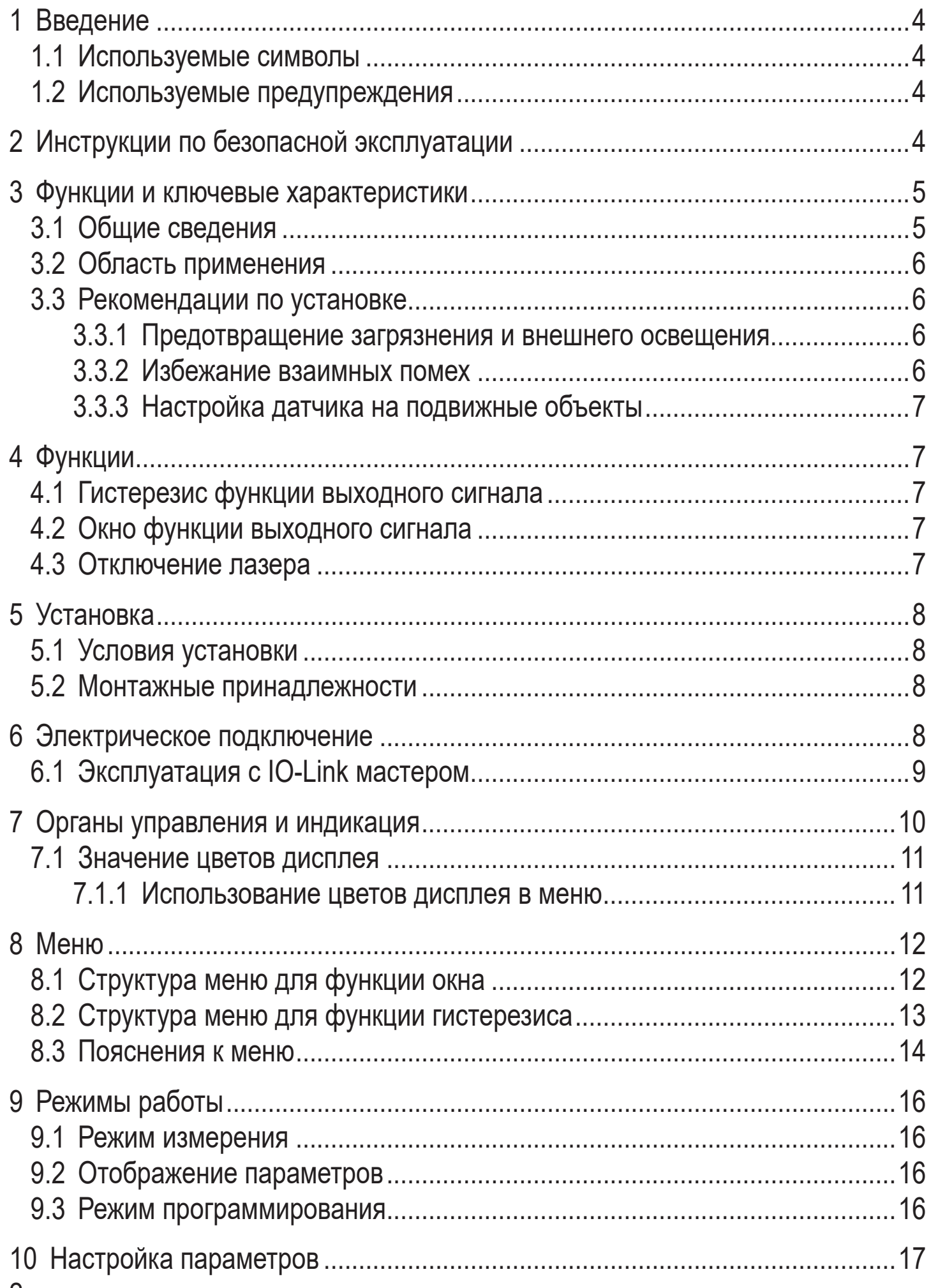

 $\overline{2}$ 

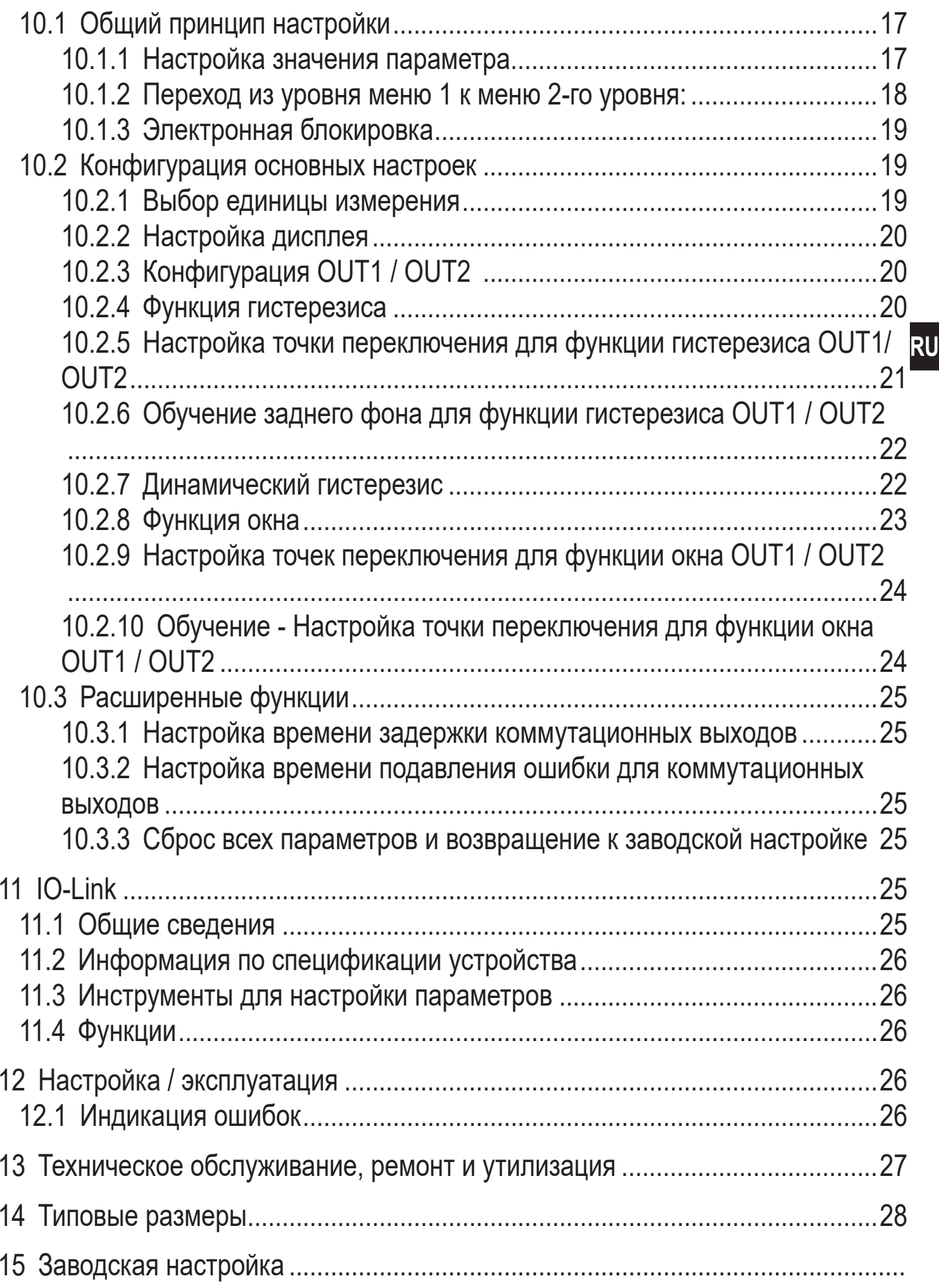

# <span id="page-3-0"></span>**1 Введение**

### **1.1 Используемые символы**

- ► Инструкции по применению
- > Реакция, результат
- […] Маркировка органов управления, кнопок или обозначение индикации
- Ссылка на соответствующий раздел

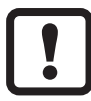

Важное примечание

Несоблюдение этих рекомендаций может привести к неправильному функционированию устройства или созданию помех.

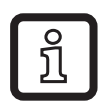

Информация

Дополнительное разъяснение.

### **1.2 Используемые предупреждения**

# **ПРЕДУПРЕЖДЕНИЕ**

Предупреждение о серьёзной травме персонала. Опасность серьезной или смертельной травмы персонала.

# **2 Инструкции по безопасной эксплуатации**

- Внимательно прочитайте эту инструкцию до начала установки и эксплуатации. Убедитесь в том, что прибор подходит для Вашего применения без каких-либо ограничений.
- Применение прибора не по назначению может привести к его неисправности (неправильному срабатыванию) и нежелательным последствиям. Поэтому все работы по установке, настройке, подключению, вводу в эксплуатацию и техническому обслуживанию должны проводиться только квалифицированным персоналом.
- Просим связаться с изготовителем в случае неисправности прибора. В случае несанкционированного вскрытия и попыток самостоятельного ремонта прибора покупатель лишается гарантийного обслуживания и несет всю ответственность за дальнейшую эксплуатацию прибора.

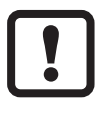

Внимание - Использование элементов управления, настроек или других процедур, которые отличаются от указанных в настоящем документе, может привести к опасному облучению.

<span id="page-4-0"></span>Видимый лазерный свет; КЛАСС ЛАЗЕРА 1.

IEC 60825-1 : 2014

Соответствует положениям 21 CFR 1040, за исключением отклонений, описанных в документе Laser Notice No. 50, который датирован июлем 2007.

#### **Местоположение этикетки прибора Этикетка**

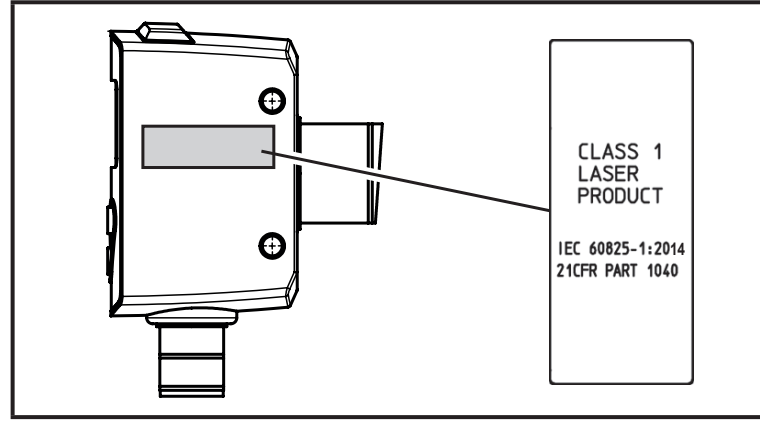

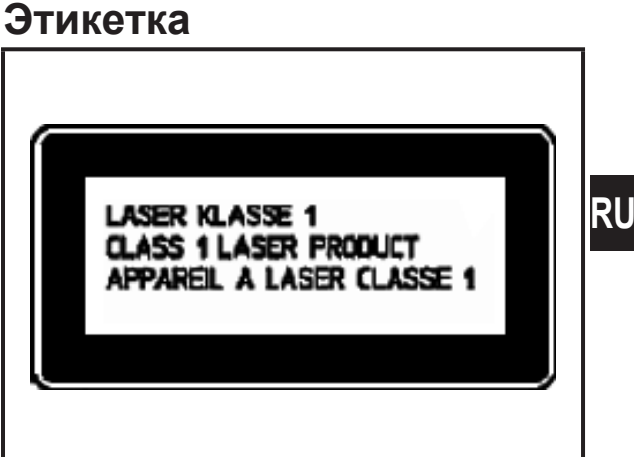

### **3 Функции и ключевые характеристики**

### **3.1 Общие сведения**

Данный прибор является оптическим датчиком расстояния.

Прибор непрерывно измеряет расстояние до объекта и генерирует выходной сигнал в соответствии с настройкой параметров.

- Доступны 2 коммутационных выхода. Они могут настраиваться по отдельности. Точки переключения можно настроить или научить.
- Измеренное значение отображается на 7-значном дисплее и переносится через IO-Link. Генерируется два измеренных значения.

#### **Измеренное расстояние:**

Расстояние от датчика к объекту обеспечивает первичное измеренное значение.

#### **Отражательная способность объекта:**

Также определяется отражательная способность мишени.

• Данное измеренное значение подходит для мониторинга и обнаружения загрязнения датчика.

Прибор использует лазерный диод в качестве источника света и создает световое пятно. Это позволяет обнаружить маленькие объекты.

<span id="page-5-0"></span>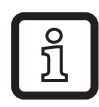

Световое пятно должно попадать на объект или задний фон.

Промежуточные состояния могут привести к ошибочным измеренным значениям.

### **3.2 Область применения**

- Оптический датчик расстояния измеряет расстояния от 2.5 до 150 cм.
- Подавление заднего фона до 20 м.

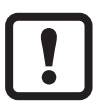

Расстояние между датчиком и задним фоном должно ограничиваться на макс. 20 м. В обратном случае измеренные значения могут быть неоднозначными.  $\rightarrow$  5.1

### **3.3 Рекомендации по установке**

### **3.3.1 Предотвращение загрязнения и внешнего освещения.**

Устанавливайте фотоэлектрические датчики так, чтобы фронтальная линза датчика была направлена вниз или параллельно поверхности земли. Задний фон:

- Фотоэлектрические датчики чувствительны к рассеянному свету. Ежедневные источники света (лампы, солнце) излучают свет сверху.
- Фотоэлектрические датчики чувствительно реагируют на загрязнение, так как это снижает эксплуатационный резерв.

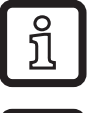

Отложения пыли можно уменьшить сориентировав датчик вниз или в сторону. Это позволяет более длинные интервалы очистки.

<u>ິງ</u>

Убедитесь, что датчики, установленные фронтальной оптикой вверх не направлены против окнам в потолке или потолочным светильникам.

### **3.3.2 Избежание взаимных помех**

Фотоэлектрические датчики должны устанавливаться с достаточным расстоянием между друг другом. Это особенно важно, если диапазон обнаружения двух датчиков частично пересекается.

Задний фон:

• Оба датчика имеют диапазон обнаружения. Это означает, что лазерное пятно датчика может быть принято соседним датчиком. Это может привести к фальсификации измеренных значений и привести к неправильному срабатыванию.

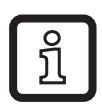

Взаимных помех можно избежать, слегка наклонив датчики. Выровняйте световые пятна так, чтобы они падали как можно дальше друг от друга.

### <span id="page-6-0"></span>**3.3.3 Настройка датчика на подвижные объекты**

Фотоэлектрические датчики должны быть установлены так, чтобы объект перемещался в диапазон обнаружения датчика со стороны или снизу.

Задний фон:

- Если объект приближается сверху, он сначала закрывает часть объектива приёмника и световое пятно не обнаруживает его. Датчик "видит" только задний фон.
- Если объект полностью закрывает объектив приёмника и световое пятно обнаруживает объект, то датчик не может "видеть" задний фон. Датчик отображает ошибку [--], так как сигнал больше не обнаружен. Если объект продолжает двигаться дальше, он может быть обнаружен.

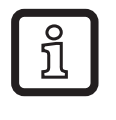

Избегание индикации ошибки путем увеличения параметра [dFO] [\(→ 10.3.2 Настройка времени подавления ошибки для](#page-24-1)  [коммутационных выходов\).](#page-24-1)

# **4 Функции**

### **4.1 Гистерезис функции выходного сигнала**

Гистерезис обеспечивает стабильное коммутационное состояние выхода в случае, если измеренное значение колеблется около заданной величины. Оба выхода (OUT1 и OUT2) могут быть настроены на функцию гистерезиса $(\rightarrow 10.2.4 \text{ dy}$ нкция гистерезиса).

#### **4.2 Окно функции выходного сигнала**

Функция окна позволяет контролировать установленный допустимый диапазон. Оба выхода (OUT1 и OUT2) могут быть настроены на функцию окна $\rightarrow$  10.2.8.

### **4.3 Отключение лазера**

Лазер можно отключить с помощью входа на контакте 5.

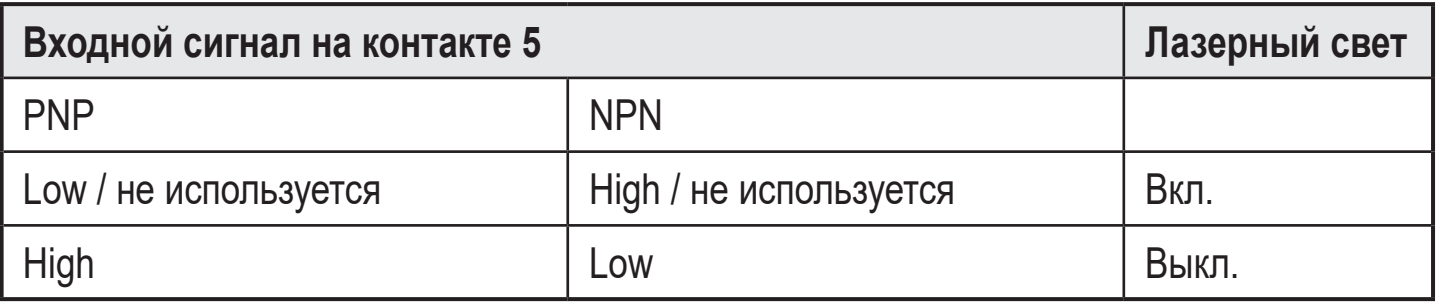

# <span id="page-7-0"></span>**5 Установка**

### **5.1 Условия установки**

► Установите датчик так, чтобы объект обнаружения находился в указанном диапазоне измерения.

Диапазон однозначного измерения расстояния установлен на значение 20 м. Объекты вне диапазона измерения будут подавляться до предела однозначного диапазона (20 м).

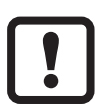

Избегайте отражающих объектов на пути прямого луча датчика в диапазоне > 20 м. В обратном случае это может отразиться на точности измерения.

### **5.2 Монтажные принадлежности**

Датчик поставляется без монтажных принадлежностей.

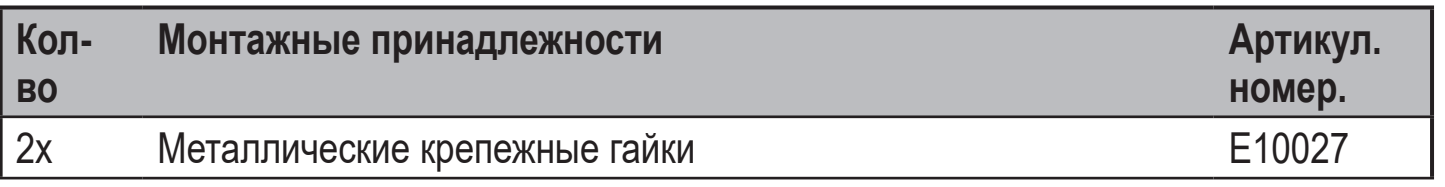

## **6 Электрическое подключение**

<span id="page-7-1"></span>К работам по установке и вводу в эксплуатацию допускаются только квалифицированные специалисты - электрики.

- ► Придерживайтесь действующих государственных и международных норм и правил по монтажу электротехнического оборудования.
- ► Напряжение питания должно соответствовать EN 50178, SELV, PELV. OGD580 и OGD581: cULus, Supply Class 2
- <span id="page-8-0"></span>► Отключите электропитание.
- ► Подключите прибор согласно данной схеме:

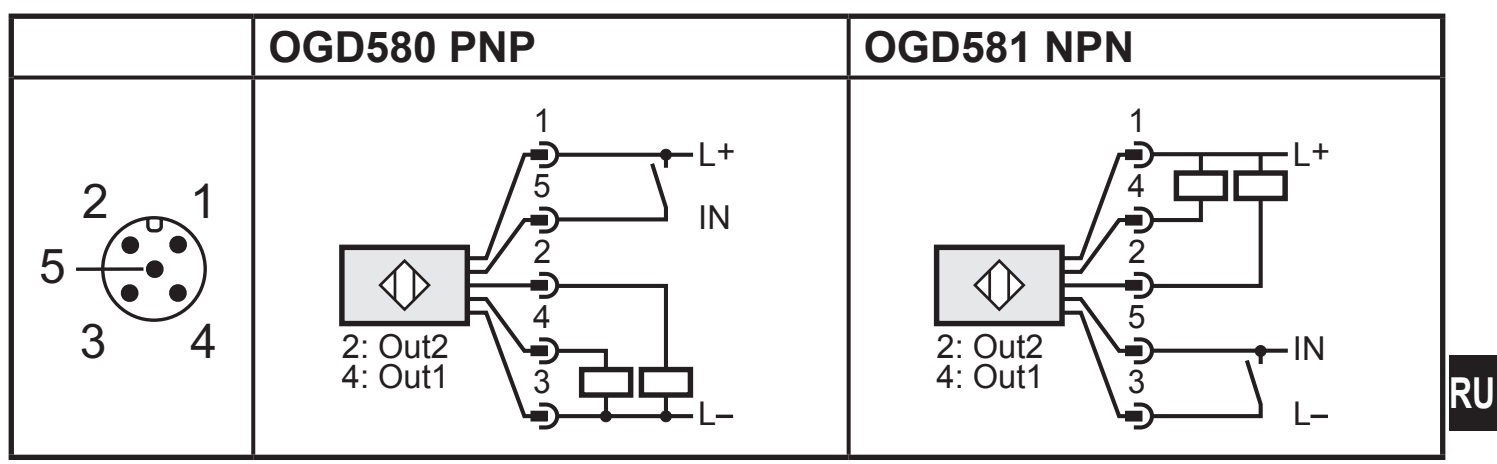

Цвета жил разъёмов ifm:

1 = BN (коричневый), 2 = WH (белый), 3 = BU (синий), 4 = BK (черный), 5 = GR (серый).

### **6.1 Эксплуатация с IO-Link мастером**

Прибор совместим с портом IO-Link мастера класса А (тип А).

Для работы с поротом IO-Link мастера класса В (тип В) соблюдайте следующие требования:

Как правило, прибор не совместим с портом мастера класса В (тип В). Контакт 2 (OU2) и контакт 5 (IN1) используются для специфических функций производителя. Это означает, что основное напряжение питания прибора и дополнительное напряжение питания (порт мастера класса В на контакте 2/5) электрически не изолированы.

Со следующими конфигурациями прибор можно использовать с портом мастера класса В:

- Подключение прибора и мастера IO-Link с помощью трех проводов: Соедините контакты прибора 1, 3 и 4 с мастером IO-Link (не соединяйте контакты 2 и 5).
- Подключение прибора и мастера IO-Link с помощью четырех проводов: Дезактивируйте контакт 2 (OU2) через IO-Link (настройка OU2 = "off") и подключите контакты 1, 2, 3 и 4 прибора к мастеру IO-Link (не подключайте контакт 5).

# <span id="page-9-0"></span>**7 Органы управления и индикация**

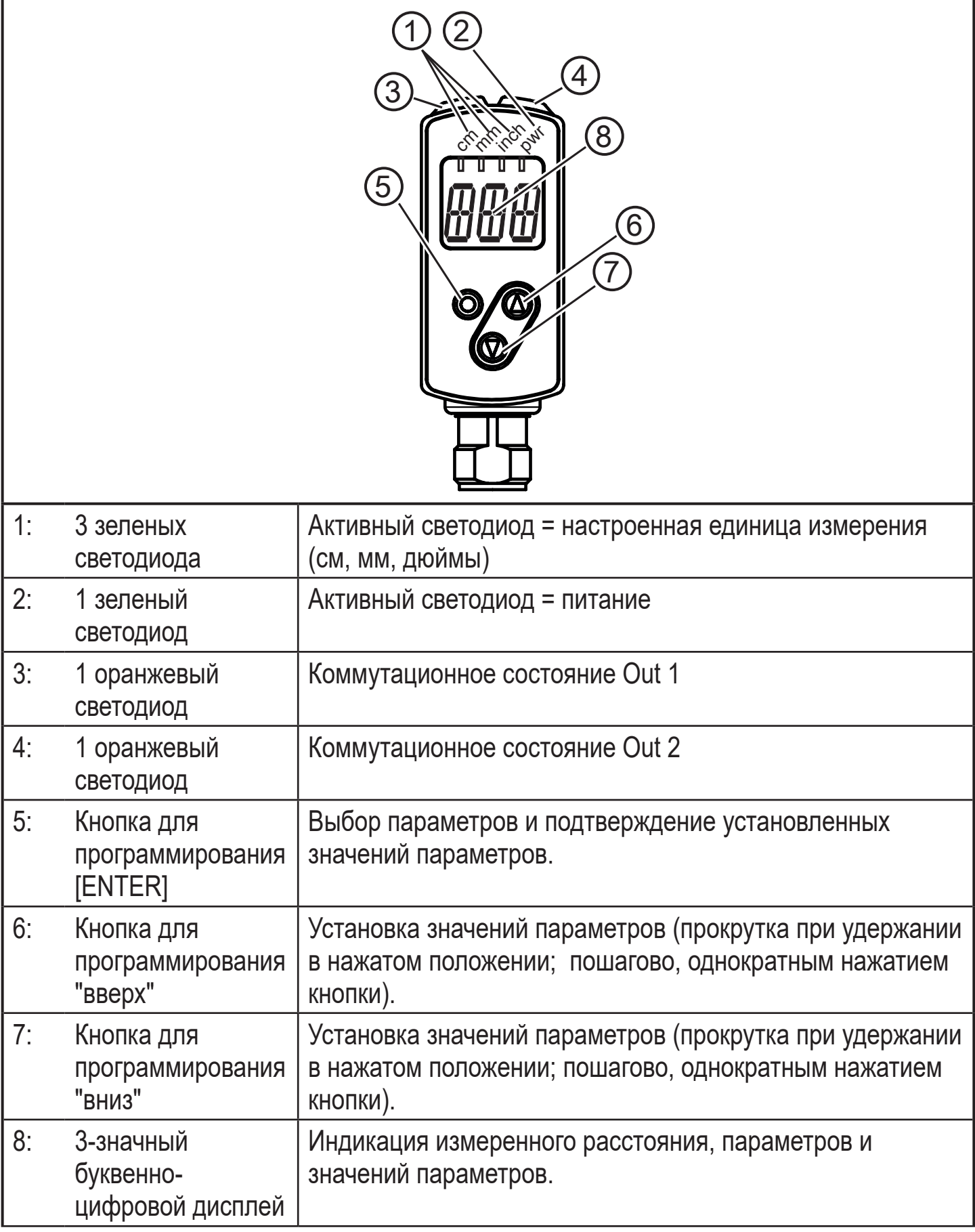

#### <span id="page-10-0"></span>**7.1 Значение цветов дисплея**

#### **7.1.1 Использование цветов дисплея в меню**

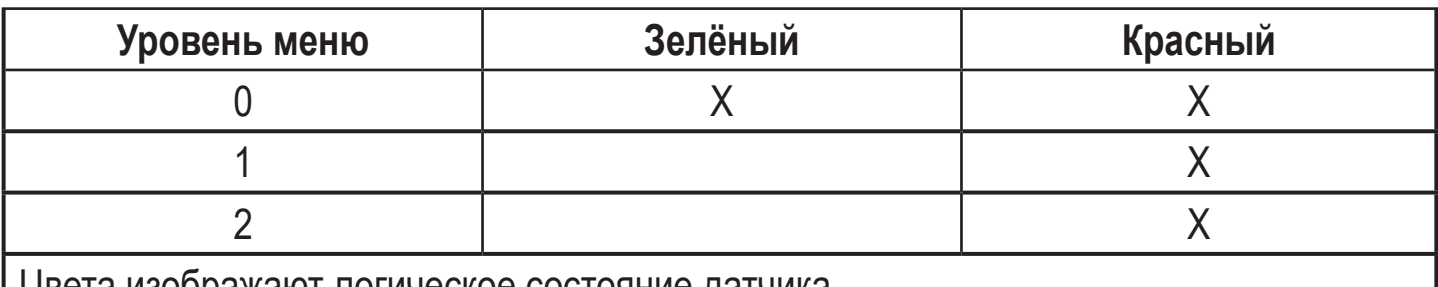

Цвета изображают логическое состояние датчика.

Зелёный дисплей обозначает, что в контролируемой зоне находится объект, несмотря на настройку коммутационных выходов.

### **Пример рис. 1 (настройка Out 1 / Out 2 = hno)**

Дисплей зелёный если:

ງ<br>ໂ

- измеренное значение ≤ SP1
- измеренное значение ≤ SP2

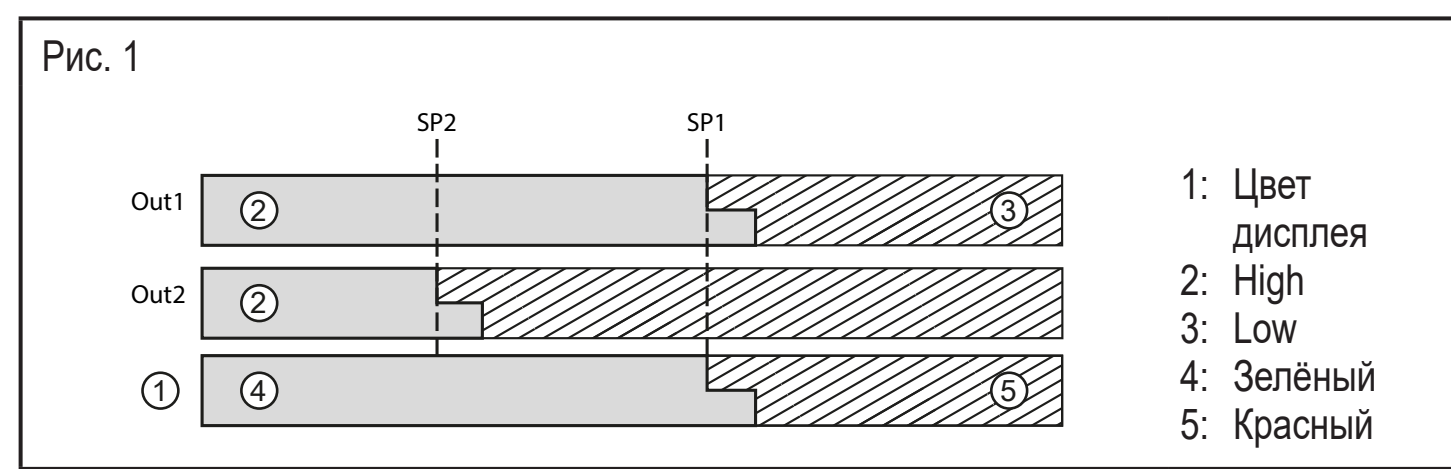

### **Пример рис. 2 (настройка Out 1 / Out 2 = fno)**

Дисплей зелёный если:

- nP1 ≤ измеренное значение ≤ FP1
- nP2 ≤ измеренное значение ≤ FP2

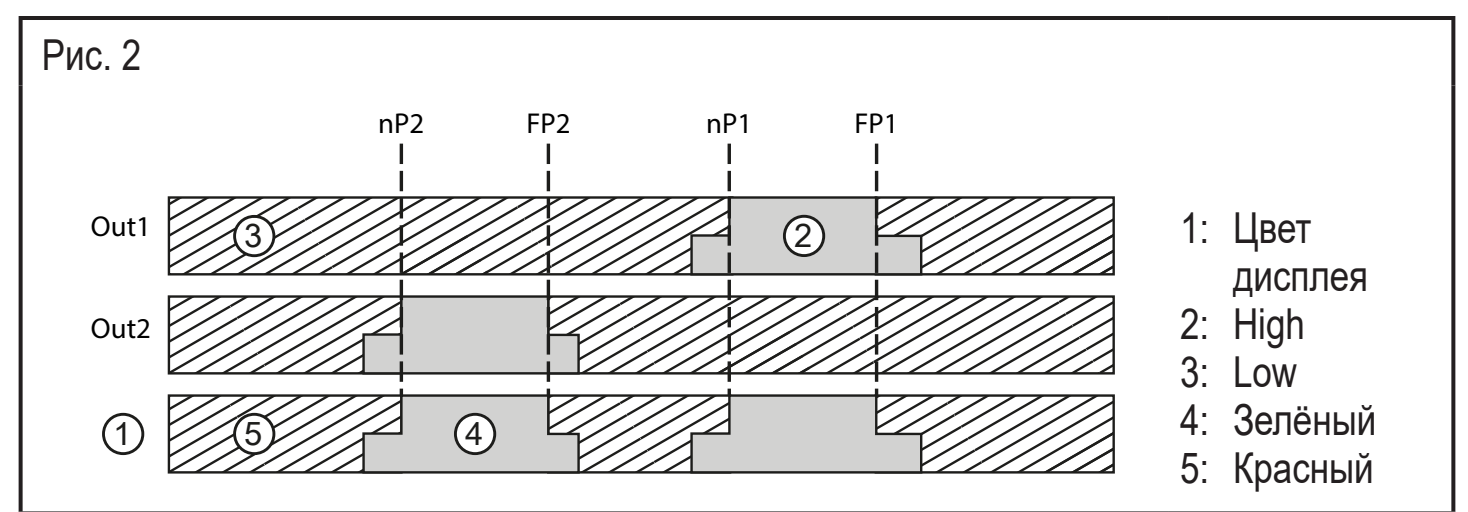

# <span id="page-11-0"></span>8 Меню

#### 8.1 Структура меню для функции окна

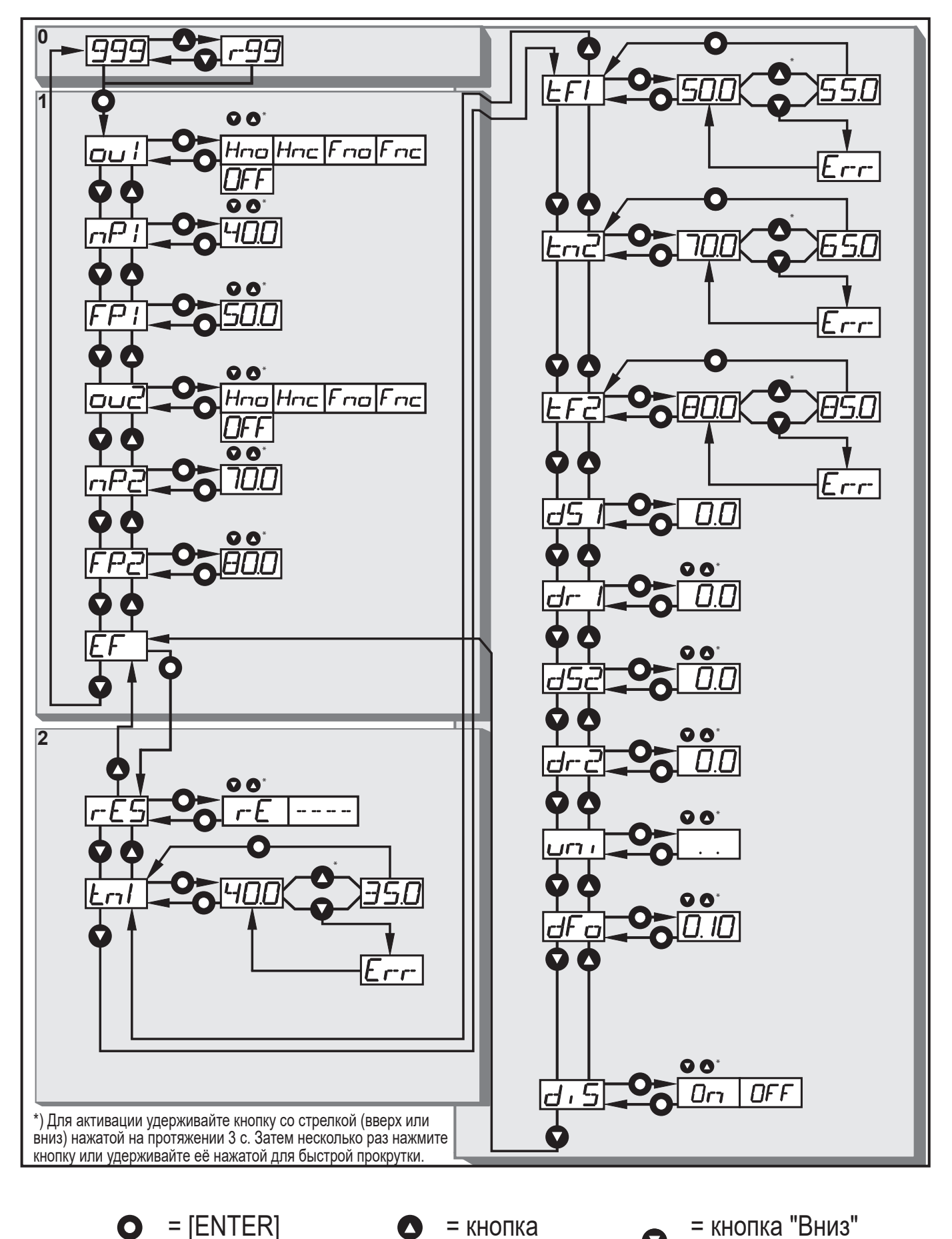

 $\bullet$ 

= кнопка

"Вверх"

 $\Omega$ 

 $\bullet$  = [ENTER]

#### <span id="page-12-0"></span>8.2 Структура меню для функции гистерезиса

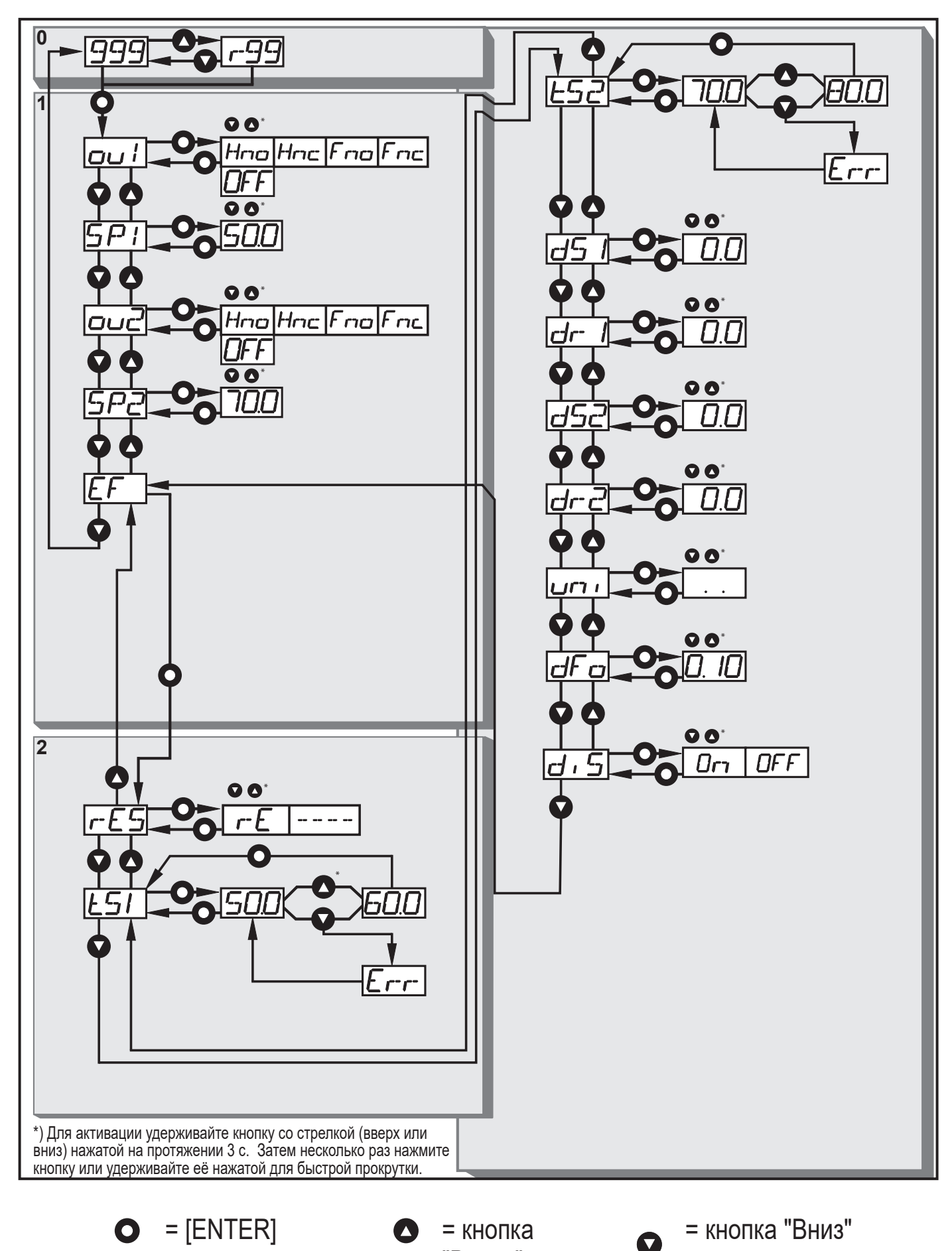

"Вверх"

13

**RU** 

#### <span id="page-13-0"></span>**8.3 Пояснения к меню**

Заводские настройки смотрите в конце данного руководства по эксплуатации [\(→ 15 Заводская настройка\).](#page-28-0)

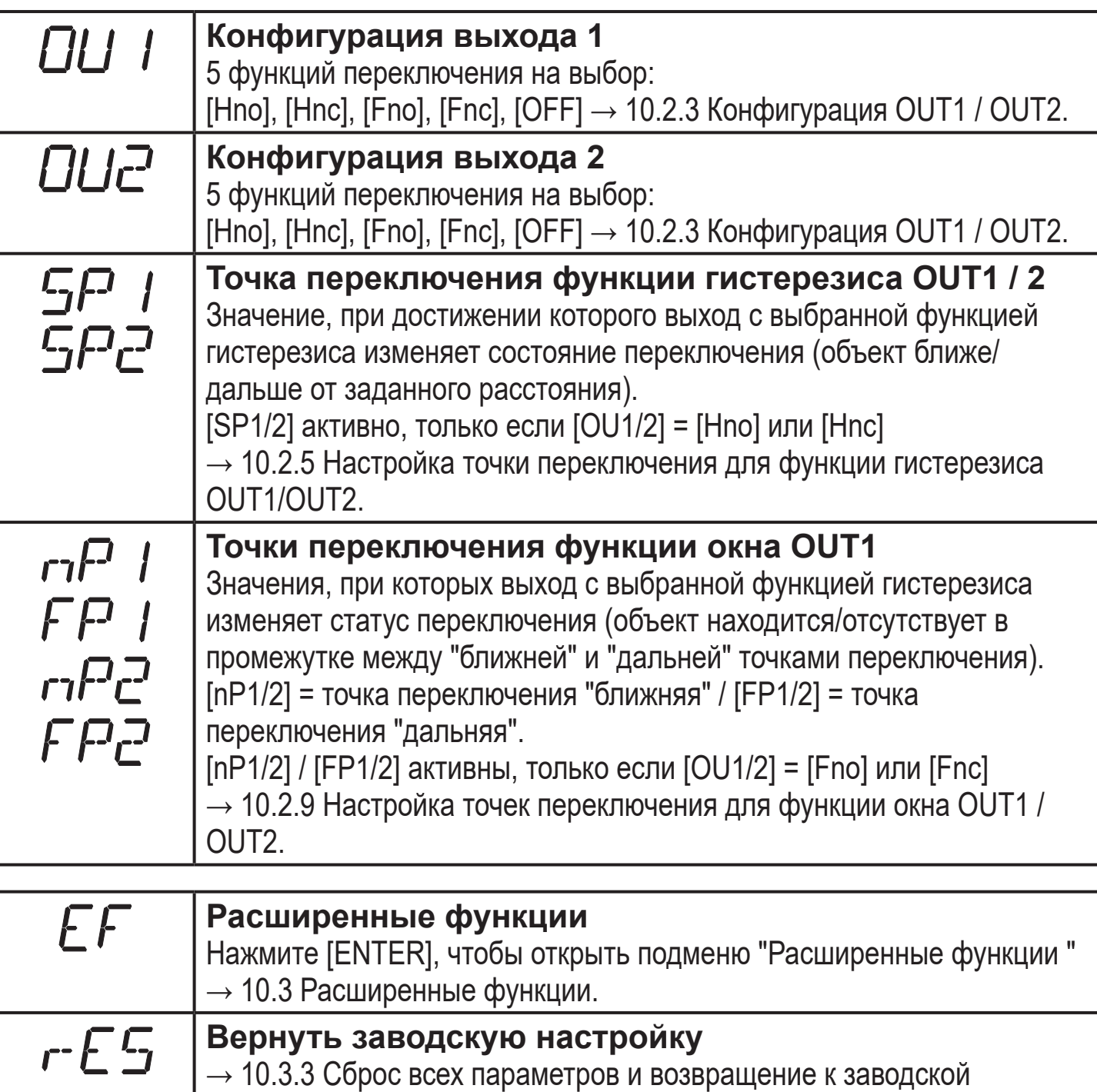

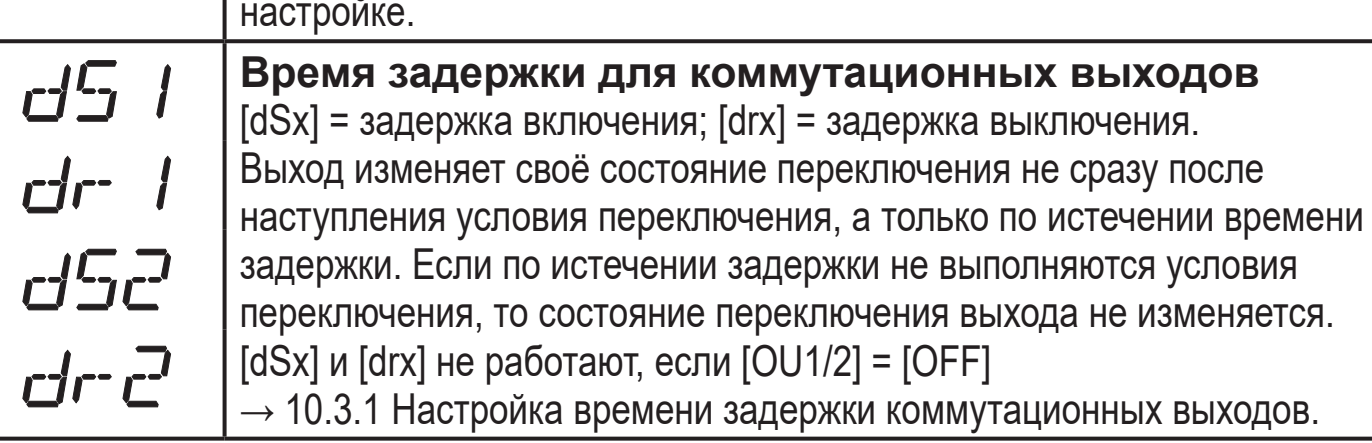

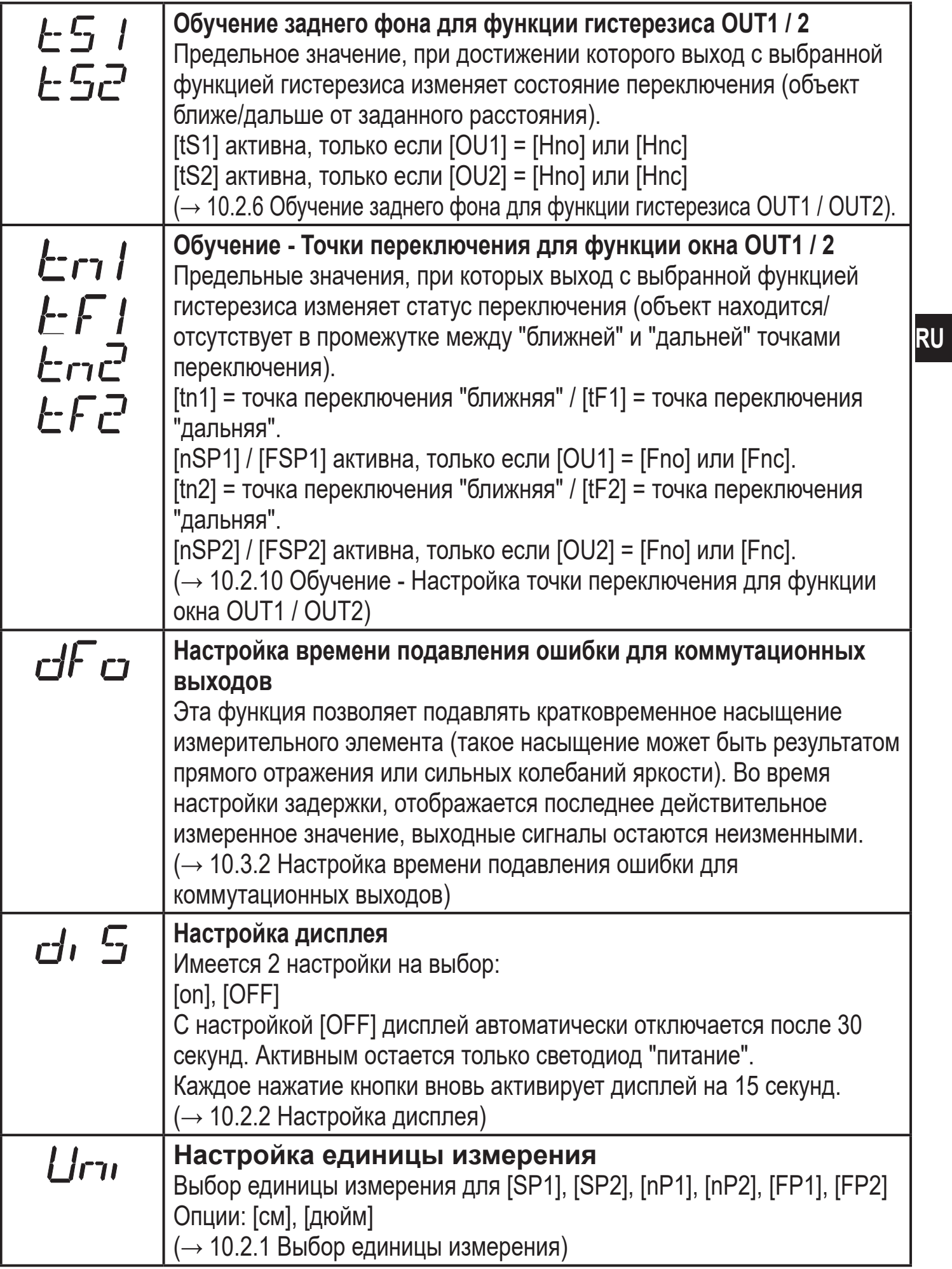

# <span id="page-15-0"></span>**9 Режимы работы**

### **9.1 Режим измерения**

Режим измерения является нормальным рабочим режимом.

После подачи питающего напряжения прибор находится в Режиме измерения. Датчик осуществляет измерение и вырабатывает выходные сигналы согласно заданным параметрам.

Дисплей показывает текущее расстояние, желтые светодиоды сигнализируют статус переключения выходов.

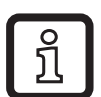

Расстояние измерения отображается в выбранной единице измерения.

### **Отражательная способность объекта:**

• Область значений 1...99

### **Пример:**

- r99 соответствует белому объекту
- r20 соответствует серому объекту

Переключение между двумя измеренными значениями с помощью кнопки "вверх" или "вниз".

### **9.2 Отображение параметров**

Индикация и установка значений параметров.

- ► Кратко нажмите [ENTER].
- > Прибор переходит в режим отображения параметров. При этом прибор остается в рабочем режиме. Заданные значения параметров могут считываться:
- ► Для прокручивания параметров, кратко нажимайте кнопку "вверх"/"вниз".
- ► Для отображения значения параметра кратко нажмите кнопку [Enter].
- > Еще через 15 с прибор возвращается в Режим измерения.

### **9.3 Режим программирования**

Настройка значений параметров  $\rightarrow$  10.1 Общий принцип настройки.

# <span id="page-16-0"></span>**10 Настройка параметров**

Во время настройки параметров прибор остается в рабочем режиме. Он функционирует согласно заданным параметрам до тех пор, пока процедура по изменению и вводу новых параметров не будет завершена.

### **10.1 Общий принцип настройки**

#### **10.1.1 Настройка значения параметра**

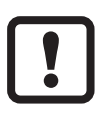

Задайте необходимую единицу измерения [Uni] ] до установки значений параметров. В случае, если единица измерения изменена после установки параметров, ошибки округления во время внутреннего преобразования в другие единицы могут привести к неточностям установленных значений.  $\rightarrow$  10.2.1 Выбор единицы [измерения.](#page-18-1)

<span id="page-16-1"></span>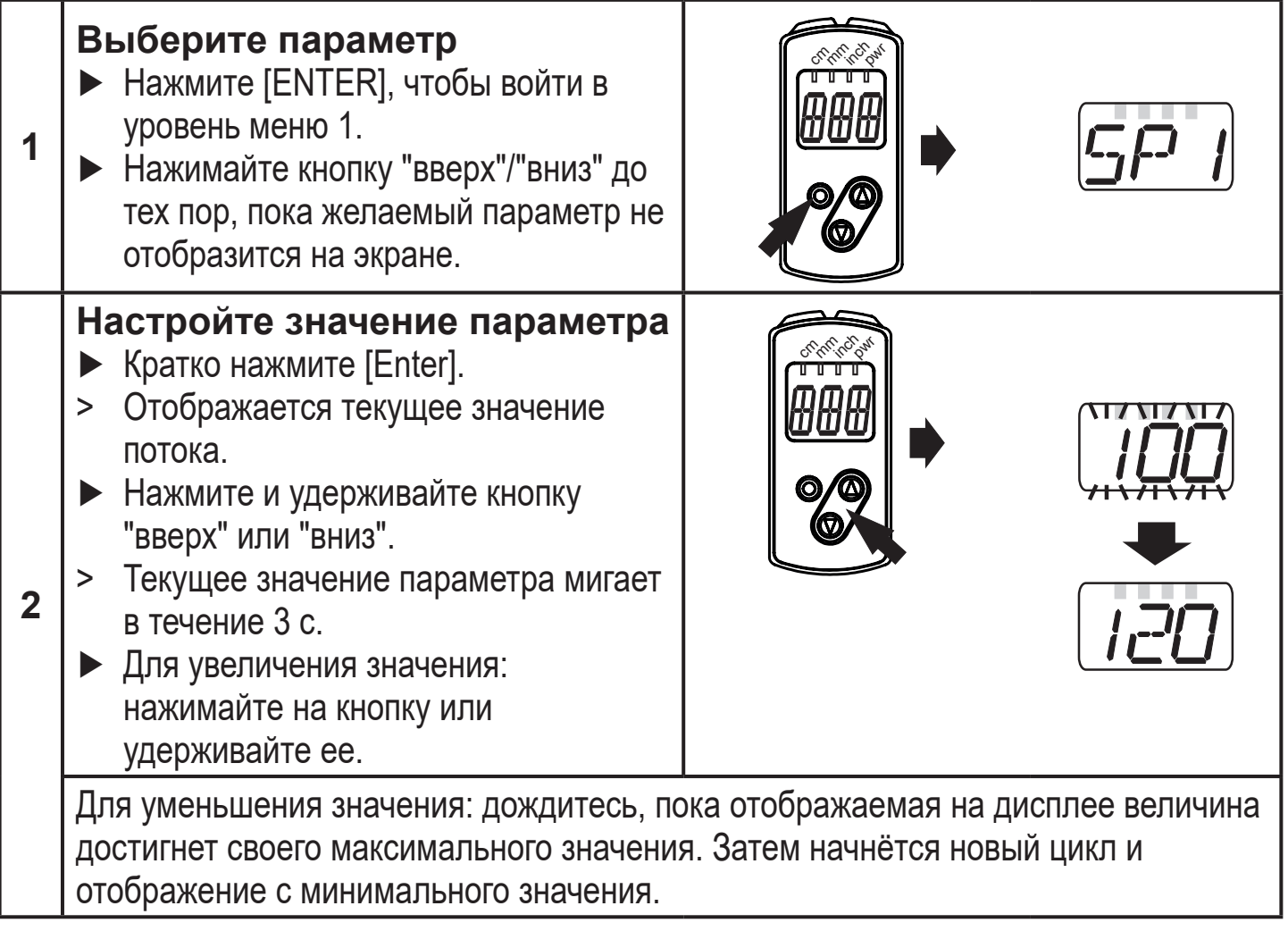

<span id="page-17-0"></span>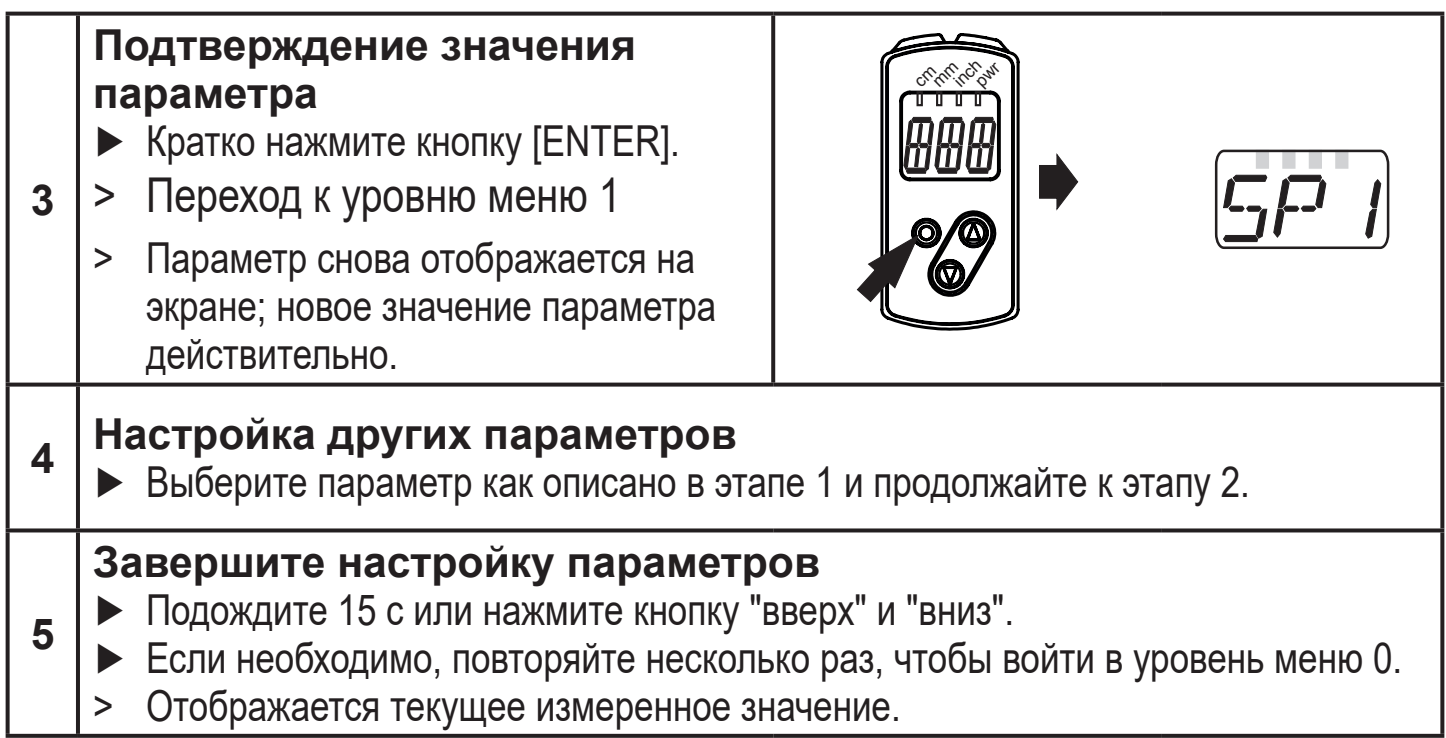

ı

## **10.1.2 Переход из уровня меню 1 к меню 2-го уровня:**

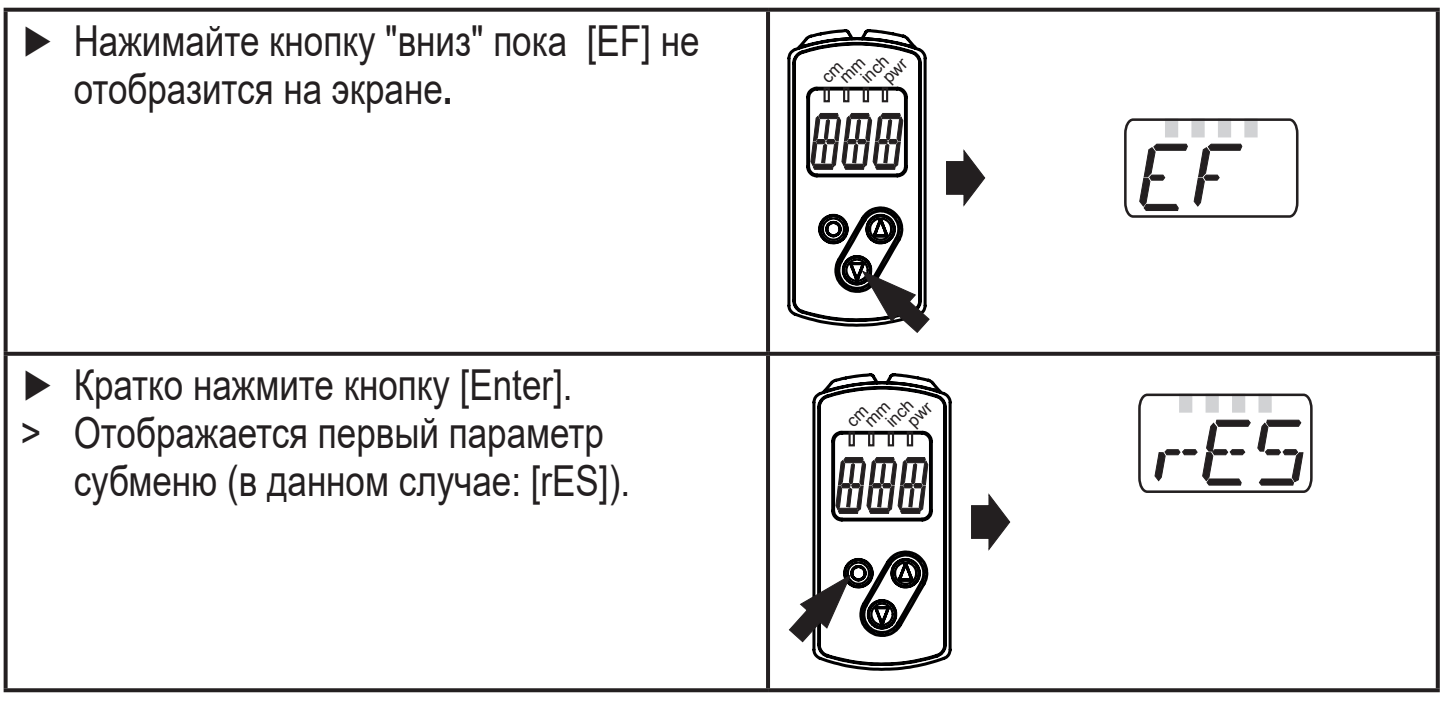

### <span id="page-18-0"></span>**10.1.3 Электронная блокировка**

Для предотвращения несанкционированного доступа к настройкам прибор может быть заблокирован с помощью электроники. Прибор поставляется в разблокированном состоянии.

cmminch

ch/wn/wch/w

#### **Блокировка**

- ► Убедитесь, что прибор работает в нормальном рабочем режиме.
- ► Удерживайте кнопки "вверх" + "вниз" нажатыми (приблиз. 10 с) пока не отобразится [Lo].
- > Устройство заблокировано.

[Lo] кратковременно отображается на экране заблокированного датчика при попытке внесения изменений в значения параметров во время эксплуатации прибора.

### **Разблокировка**

- ► Удерживайте кнопки "вверх" + "вниз" нажатыми до тех пор, пока не отобразится [uLo].
- > Прибор разблокирован.

### **Функция таймаута**

Если в течение 15 с не будет нажата ни одна кнопка, то датчик возвращается в Режим измерения с неизменными значениями.

### **10.2 Конфигурация основных настроек**

#### **10.2.1 Выбор единицы измерения**

<span id="page-18-1"></span>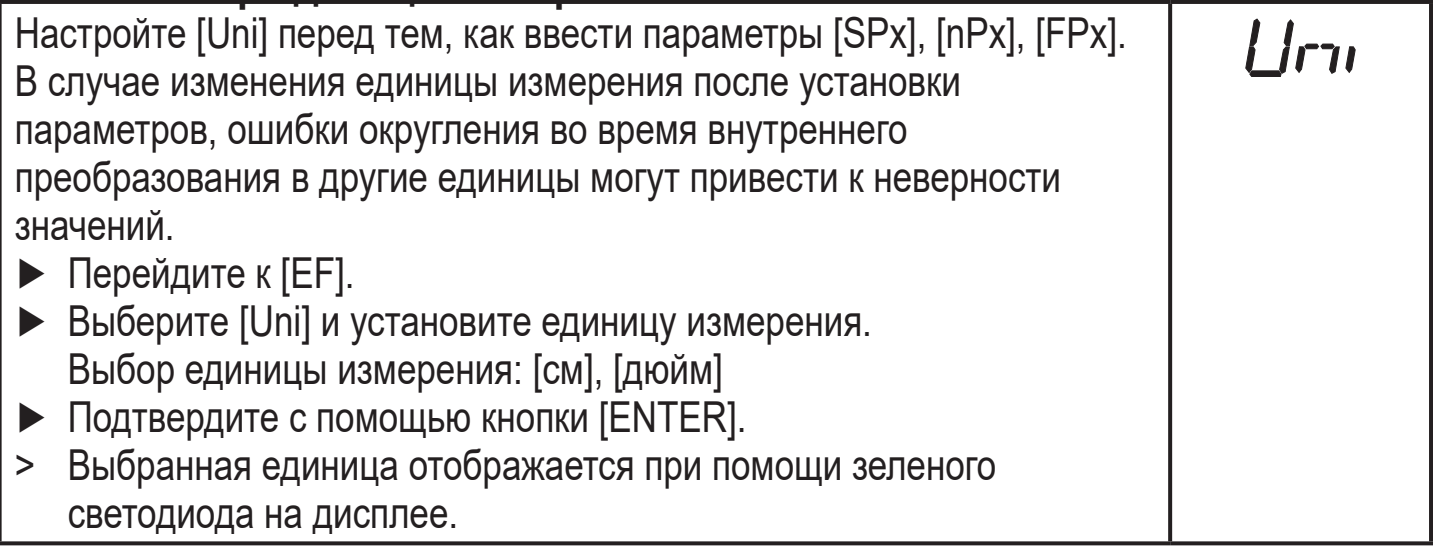

### <span id="page-19-0"></span>**10.2.2 Настройка дисплея**

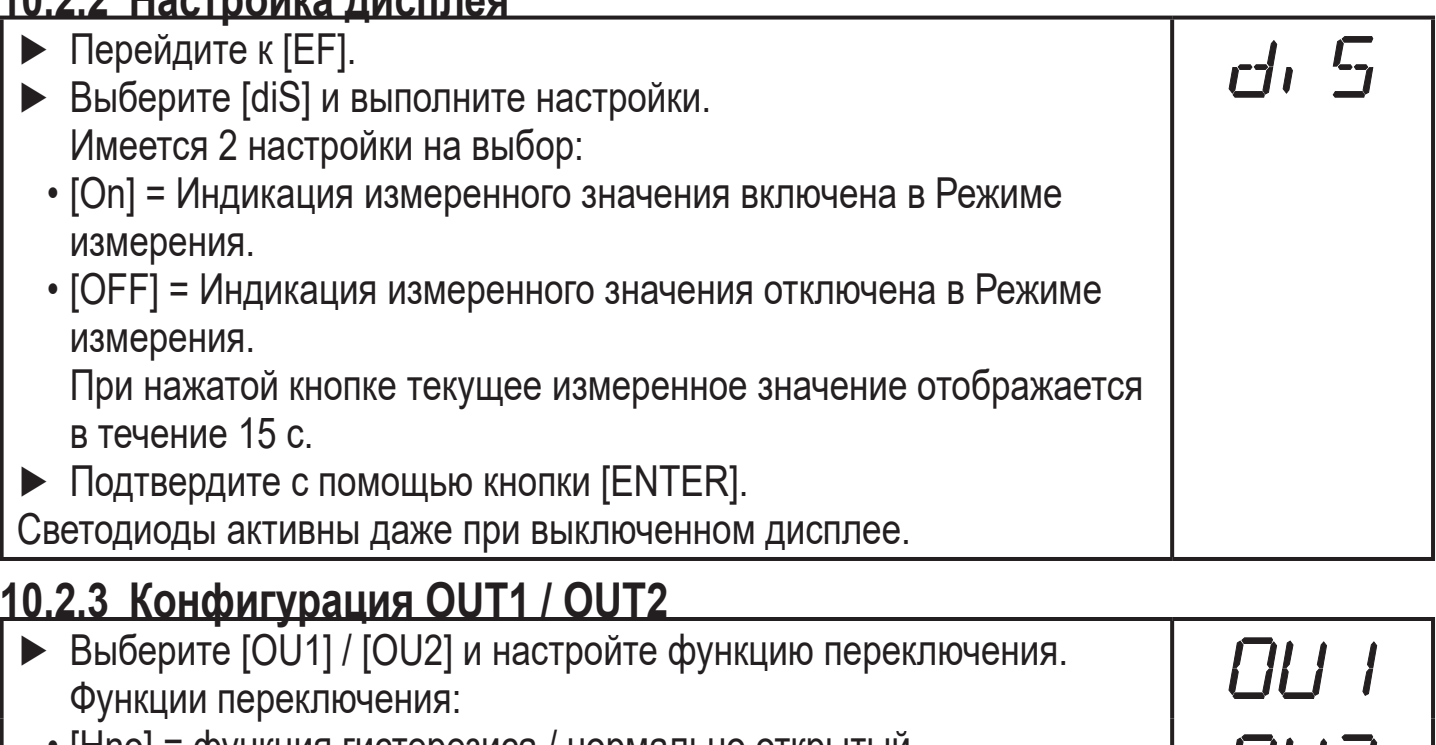

- [Hno] = функция гистерезиса / нормально открытый • [Hnc] = функция гистерезиса / нормально закрытый
- [Fno] = функция окна / нормально открытый
- [Fnc] =функция окна / нормально закрытый
- [OFF] = коммутационный выход отключен
- ► Подтвердите с помощью кнопки [ENTER].

### <span id="page-19-3"></span>**10.2.4 Функция гистерезиса**

Гистерезис обеспечивает стабильное коммутационное состояние выхода в случае, если измеренное значение колеблется около заданной величины. Выбранная точка переключения [SPx] является точкой срабатывания. Датчик автоматически устанавливает точку сброса выше выбранной точки переключения [SPx]. Номинальное расстояние между точкой срабатывания и точкой сброса, это гистерезис, он указан в технической спецификации. Гистерезис зависит от отражательной способности заднего фона.

### <span id="page-19-2"></span>**Пример Hno**

- <span id="page-19-1"></span>1. Для выходной функции [Hno] выход переключается в момент приближения объекта и достижения точки срабатывания (A).
- 2. При отдалении объекта выход не переключается обратно до тех пор, пока точка сброса (B) не будет превышена. Точка сброса (B) больше, чем точка срабатывания (A).

<span id="page-20-0"></span>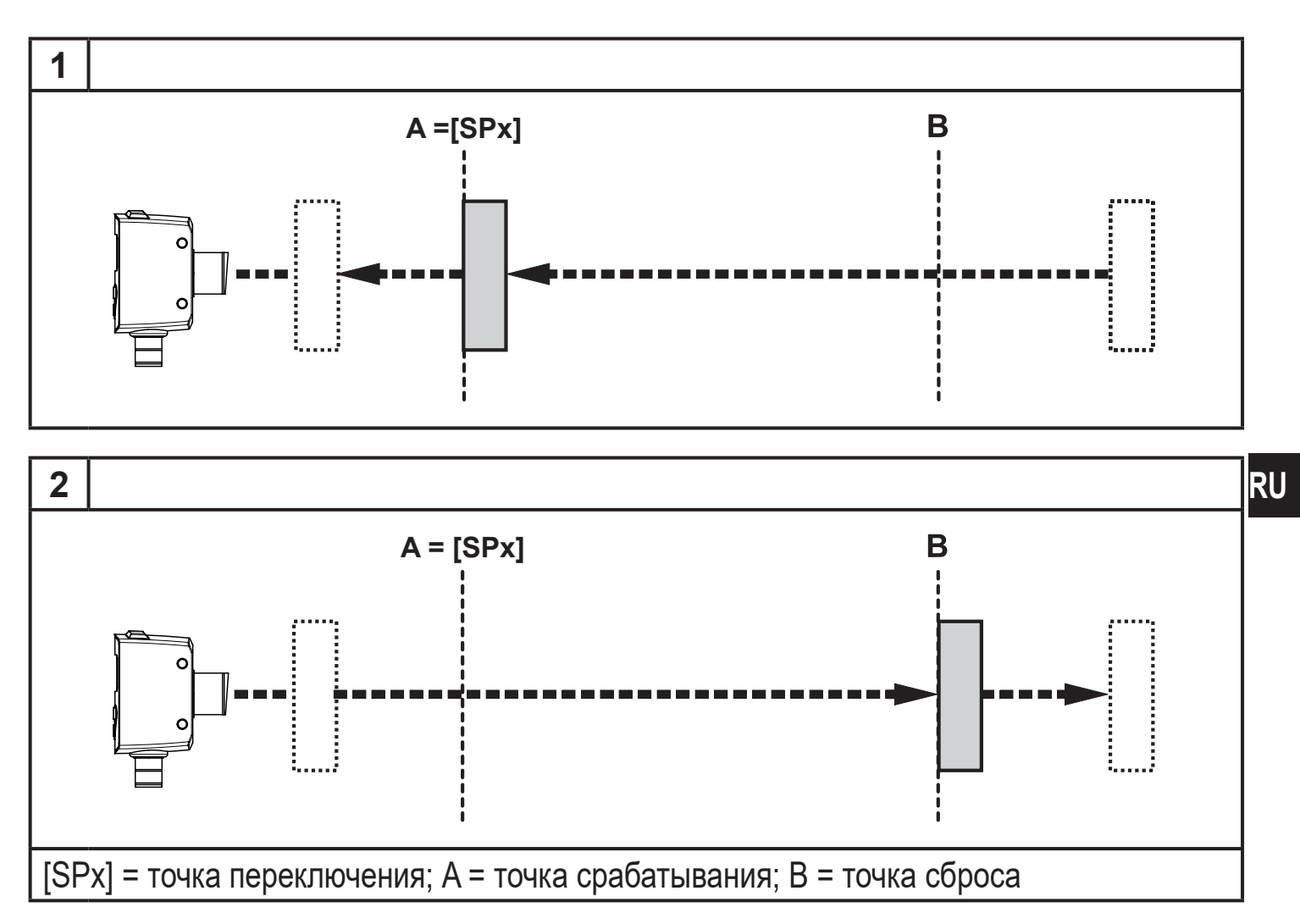

Если выбрана функция выхода [Hnc], то точка срабатывания и точка сброса меняются. Выход размыкается, если объект приближается. Если объект снова устраняется, выход переключается.

#### **Коммутационное состояние выходов**

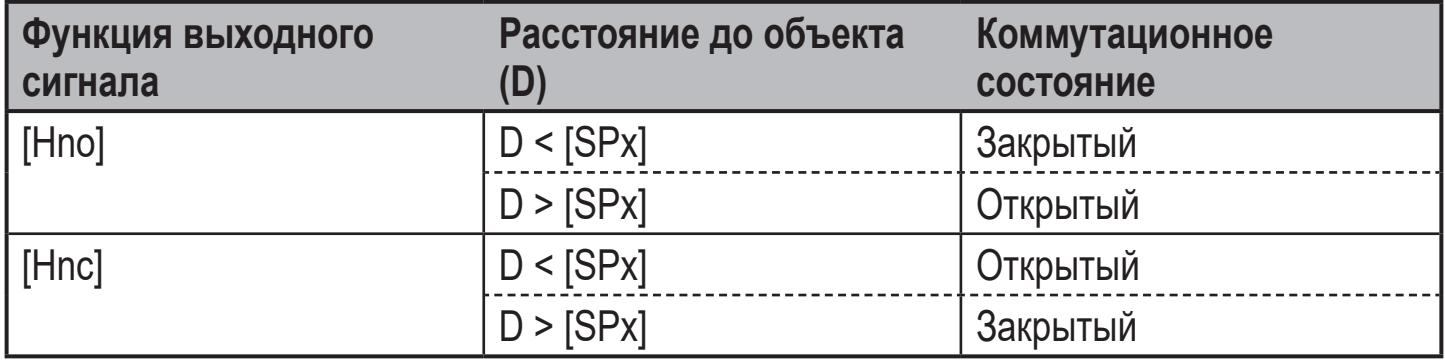

#### **10.2.5 Настройка точки переключения для функции гистерезиса OUT1/ OUT2**

- ► Перейдите к [EF].
- ► В [OU1] выберите функцию выхода [Hno] или [Hnc].
- <span id="page-20-1"></span>► Подтвердите с помощью кнопки [ENTER].
- ► Выберите [SP1] и настройте точку срабатывания.
- ► Подтвердите с помощью кнопки [ENTER].

### <span id="page-21-0"></span>**10.2.6 Обучение заднего фона для функции гистерезиса OUT1 / OUT2**

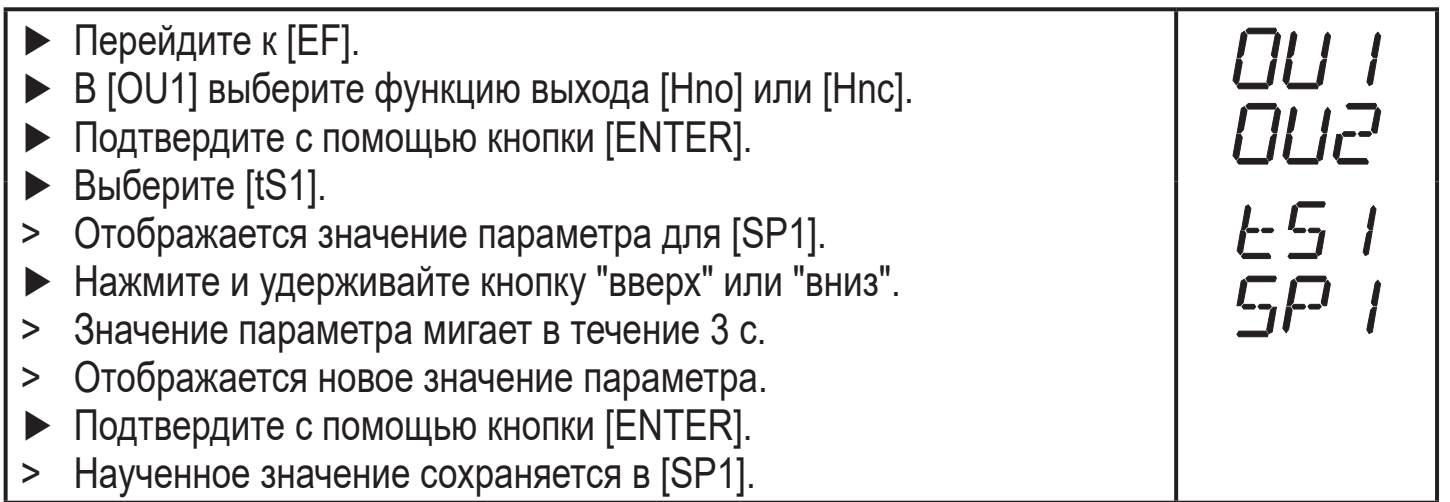

### **10.2.7 Динамический гистерезис**

Измеренные значения, обнаруженные датчиком изменяются в зависимости от ситуации. Наибольшее отклонение измеренных значений появляется в случае небольшого соотношения сигнал / шум. Это случай, когда обнаружены очень темные объекты и когда очень много окружающего света. Поэтому, датчик автоматически настраивает точку сброса после того, как выбрана [SPx].

Очень темный фон = выбран большой гистерезис.

<span id="page-21-1"></span>Очень светлый фон = выбран маленький гистерезис.

Минимальное расстояние между объектом и задним фоном можно сократить, если задний фон очень светлого цвета (напр. белый).

<span id="page-21-2"></span>Светлый задний фон разрешает обнаружение маленьких объектов.

### <span id="page-22-0"></span>**10.2.8 Функция окна**

Можно установить функцию окна для обнаружения объекта для обоих выходов (OUT1 / OUT2).

### **Переключается при обнаружении объекта**

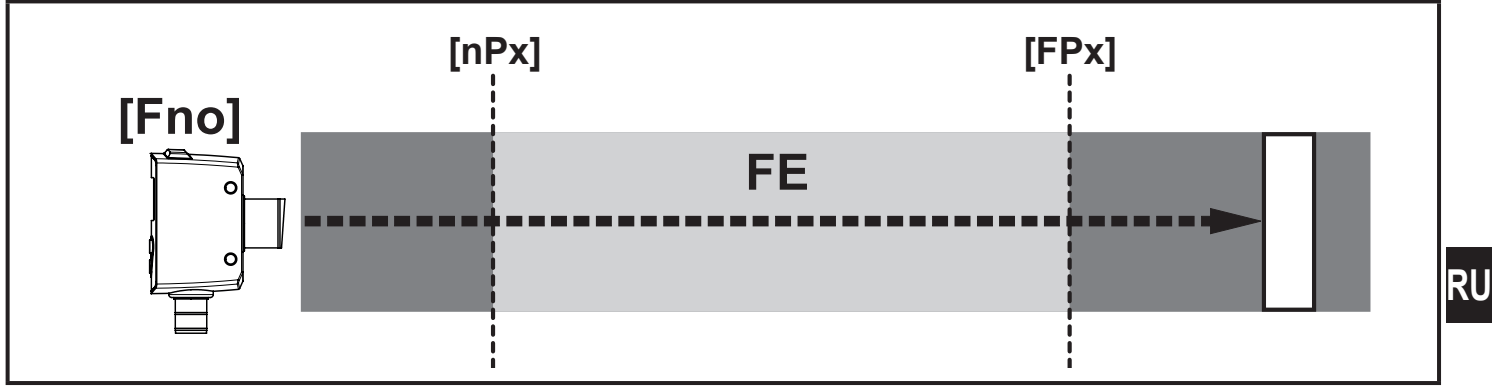

[nPx] = точка переключения "ближняя"; [FPx] = точка переключения "дальняя";  $FE =$  окно

Если измеренное значение находится между "ближней" точкой переключения [nPx] и "дальней" точкой переключения [FPx], то выход закрыт (если [OUx] = [Fno]).

### **Размыкается при обнаружении объекта**

<span id="page-22-1"></span>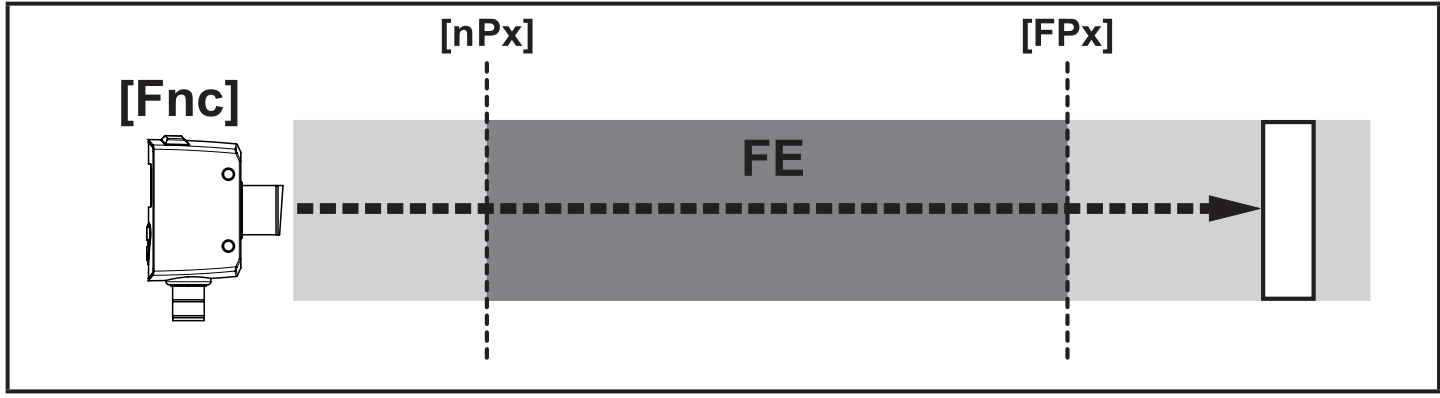

[nPx] = точка переключения "ближняя"; [FPx] = точка переключения "дальняя";  $FE =$  окно

Если измеренное значение находится между "ближней" точкой переключения [nPx] и "дальней" точкой переключения [FPx], то выход открыт (если [OUx] = [Fnc]).

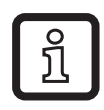

Параметры [nP1] и [FP1] можно также настроить с помощью функции обучения. Точки сброса динамически настраиваются датчиком  $\rightarrow$ [10.2.7 Динамический гистерезис.](#page-21-2)

Минимальное расстояние между [nP1] и [FP1] 1 мм.

Состояние: nP1 < FP1

Обучение nP1 > FP1 не будет принято датчиком.

#### <span id="page-23-0"></span>**Коммутационное состояние выходов**

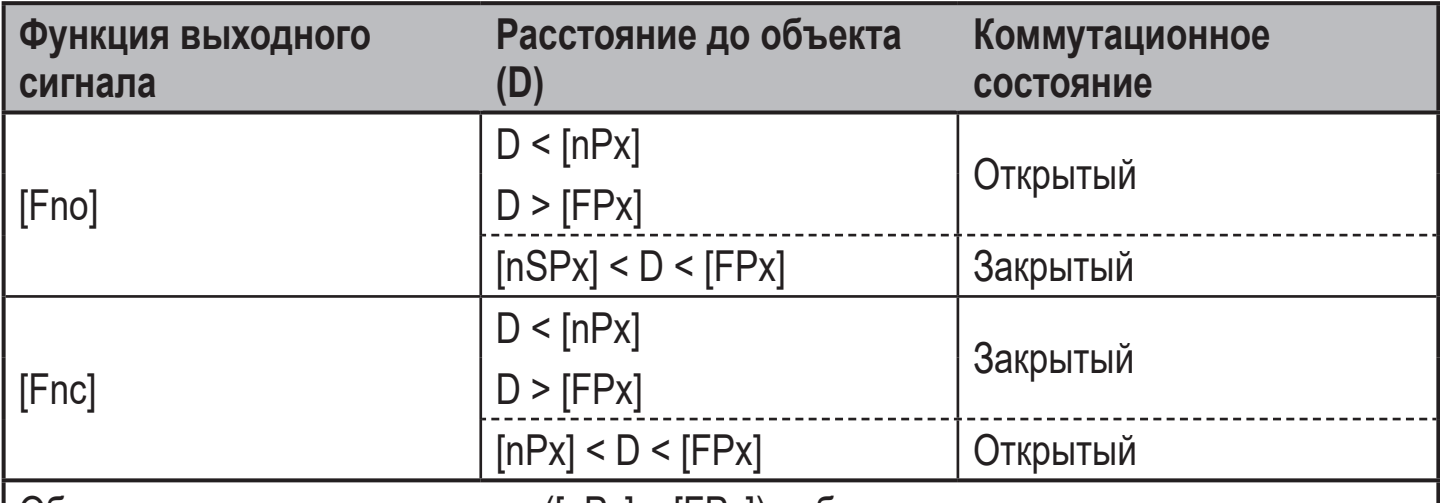

Оба предельных значения окна ([nPx] и [FPx]) работают с гистерезисом переключения

 $\rightarrow$  10.2.4 Функция гистерезиса - пример функции выхода [Hno].

### **10.2.9 Настройка точек переключения для функции окна OUT1 / OUT2**

OU2

- ► Переход к [EF].
- ► В [OU1] выберите функцию выхода [Fno] или [Fnc].
- ► Подтвердите с помощью кнопки [ENTER].
- ► Выберите [nP1] и настройте "ближнюю" точку переключения.
- ► Подтвердите с помощью кнопки [ENTER].
- ► Выберите [FP1] и настройте "дальнюю" точку переключения.
- ► Подтвердите с помощью кнопки [ENTER].

### **10.2.10 Обучение - Настройка точки переключения для функции окна OUT1 / OUT2**

<span id="page-23-2"></span><span id="page-23-1"></span>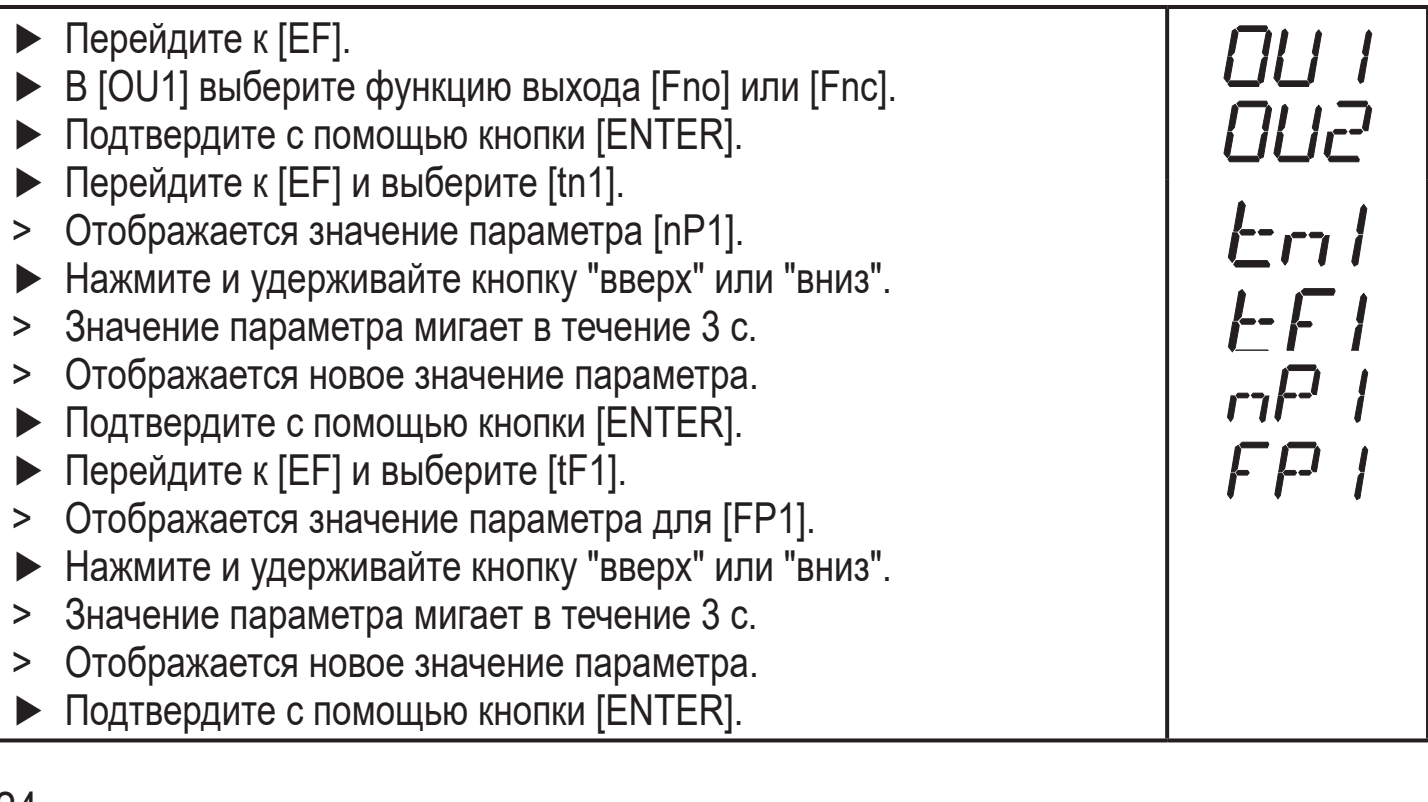

### <span id="page-24-0"></span>**10.3 Расширенные функции**

#### **10.3.1 Настройка времени задержки коммутационных выходов**

- ► Перейдите к [EF].
- ► Выберите параметр с помощью кнопки "вверх" или "вниз": [dSx] = задержка включения; [drx] = задержка выключения.
- ► Настройте значение параметра с помощью кнопки [Enter]:
- > Отображается настроенный параметр.
- ► Удерживайте кнопку "вверх" или "вниз" нажатой в течение 3 с.
- > Значение параметра мигает.
- ► Введите значение параметра с помощью кнопок "вверх" или "вниз". Диапазон настройки [с]: 0 / 0.1...5 с регулируется с шагом в 0.1 с
	- (0 = функция времени задержки не активна)
- ► Подтвердите с помощью кнопки [ENTER].

#### **10.3.2 Настройка времени подавления ошибки для коммутационных выходов**

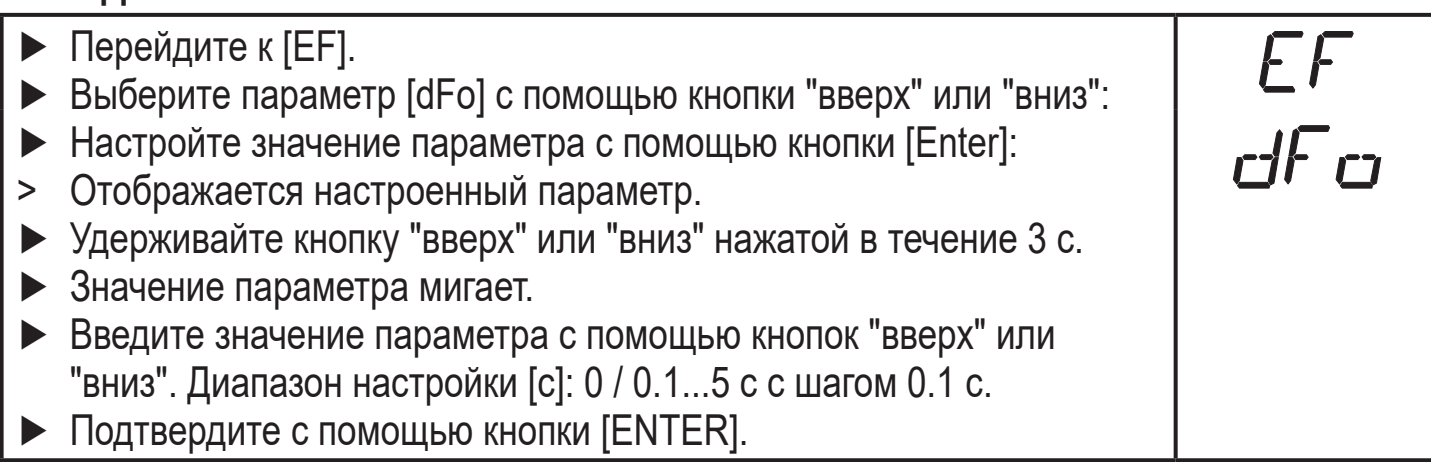

### <span id="page-24-4"></span><span id="page-24-2"></span>**10.3.3 Сброс всех параметров и возвращение к заводской настройке**

<span id="page-24-3"></span><span id="page-24-1"></span>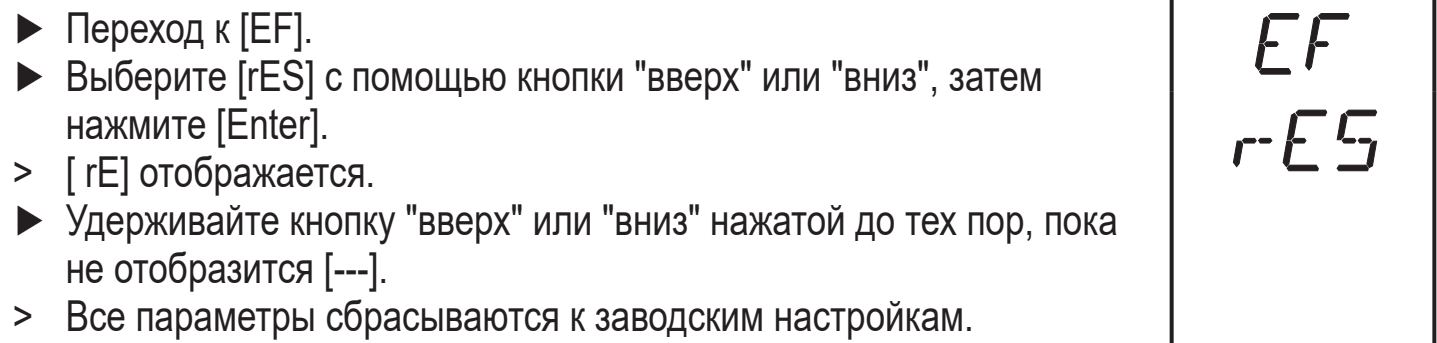

 $\overline{EF}$ <br> $d51$ 

aari<br>dri<br>drie<br>drie

# <span id="page-25-0"></span>**11 IO-Link**

# **11.1 Общие сведения**

Прибор оснащен коммуникационным интерфейсом IO-Link, который для своего функционирования требует модуль с поддержкой IO-Link (IO-Link мастер).

Интерфейс IO-Link обеспечивает прямой доступ к рабочим данным и диагностическим данным и дает возможность настроить параметры во время эксплуатации.

Кроме того, коммуникация возможна через соединение "точка-точка" с помощью кабеля USB.

Более подробную информацию о IO-Link смотрите на [www.ifm.com](http://www.ifm.com/de/io-link).

# **11.2 Информация по спецификации устройства**

Информация о IODD, необходимых для конфигурации прибора IO-Link и подробная информация о значениях датчика, диагностическая информация и параметры находятся в обзорной таблице на [www.ifm.com](http://www.ifm.com/de/io-link).

## **11.3 Инструменты для настройки параметров**

Информация о необходимом аппаратном и программном обеспечении IO-Link находится на [www.ifm.com](http://www.ifm.com/de/io-link).

## **11.4 Функции**

С помощью IO-Link доступны все функции и измеренные данные, к которым также можно перейти через дисплей и кнопки на датчике.

Значение рабочих данных включает расстояние измерения и отражательную способность объекта.

Все функции подробно описаны в IODD.

# **12 Настройка / эксплуатация**

- ► После установки, электрического подключения и настройки параметров проверьте работу датчика.
- > При правильной настройке прибора отображается расстояние до объекта.

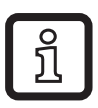

Срок работы лазерного диода: 50000 часов

### <span id="page-26-0"></span>12.1 Индикация ошибок

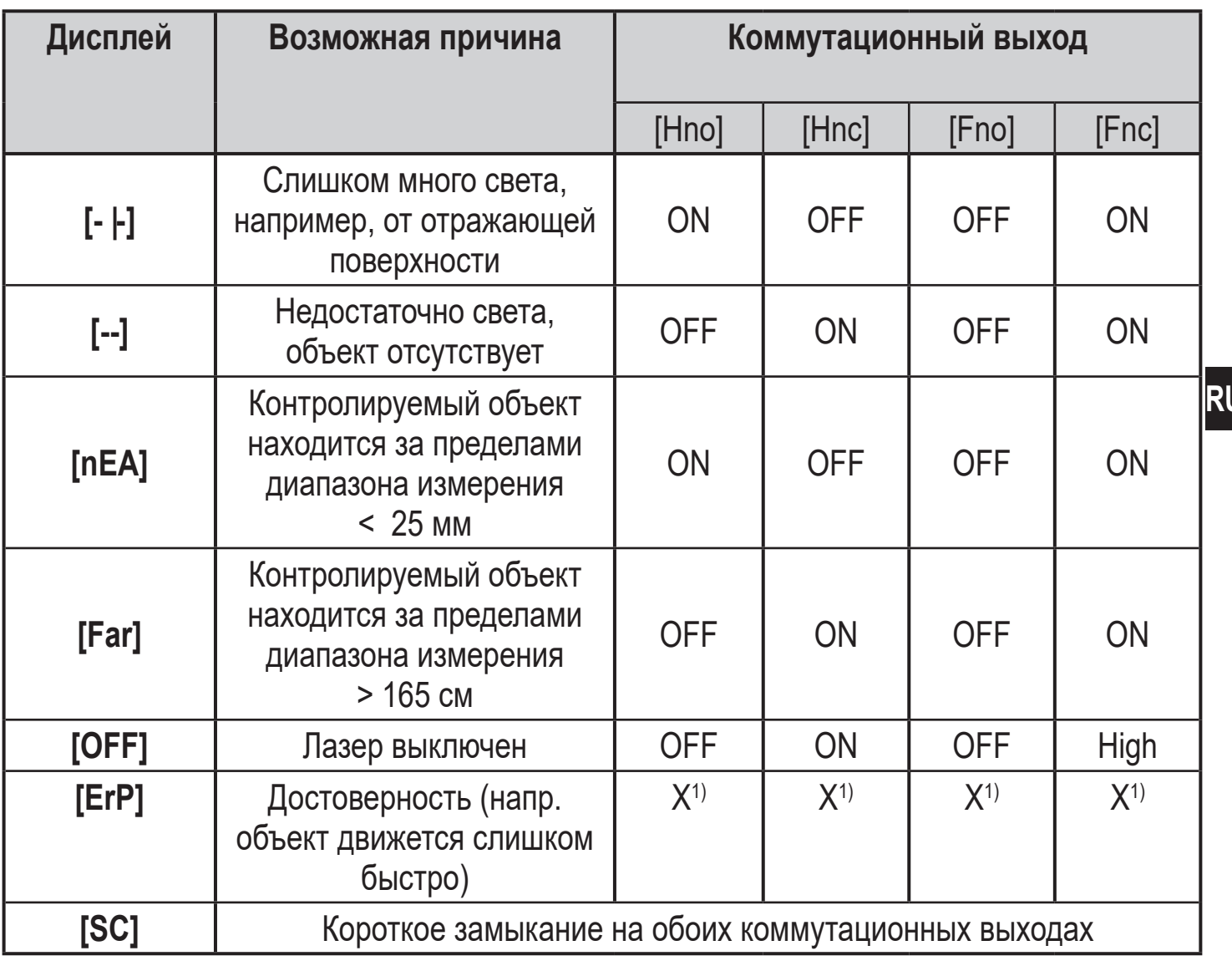

1) Неизмененный

### 13 Техническое обслуживание, ремонт и утилизация

Ремонт устройства должен осуществлять только производитель.

- Не допускайте загрязнения фронтальной линзы.
- По окончании срока службы прибор следует утилизировать в соответствии с нормами и требованиями действующего законодательства.
- Не открывайте корпус модуля, так как в нём отсутствуют компоненты, которые могут обслуживаться пользователем.

### <span id="page-27-0"></span>**14 Типовые размеры**

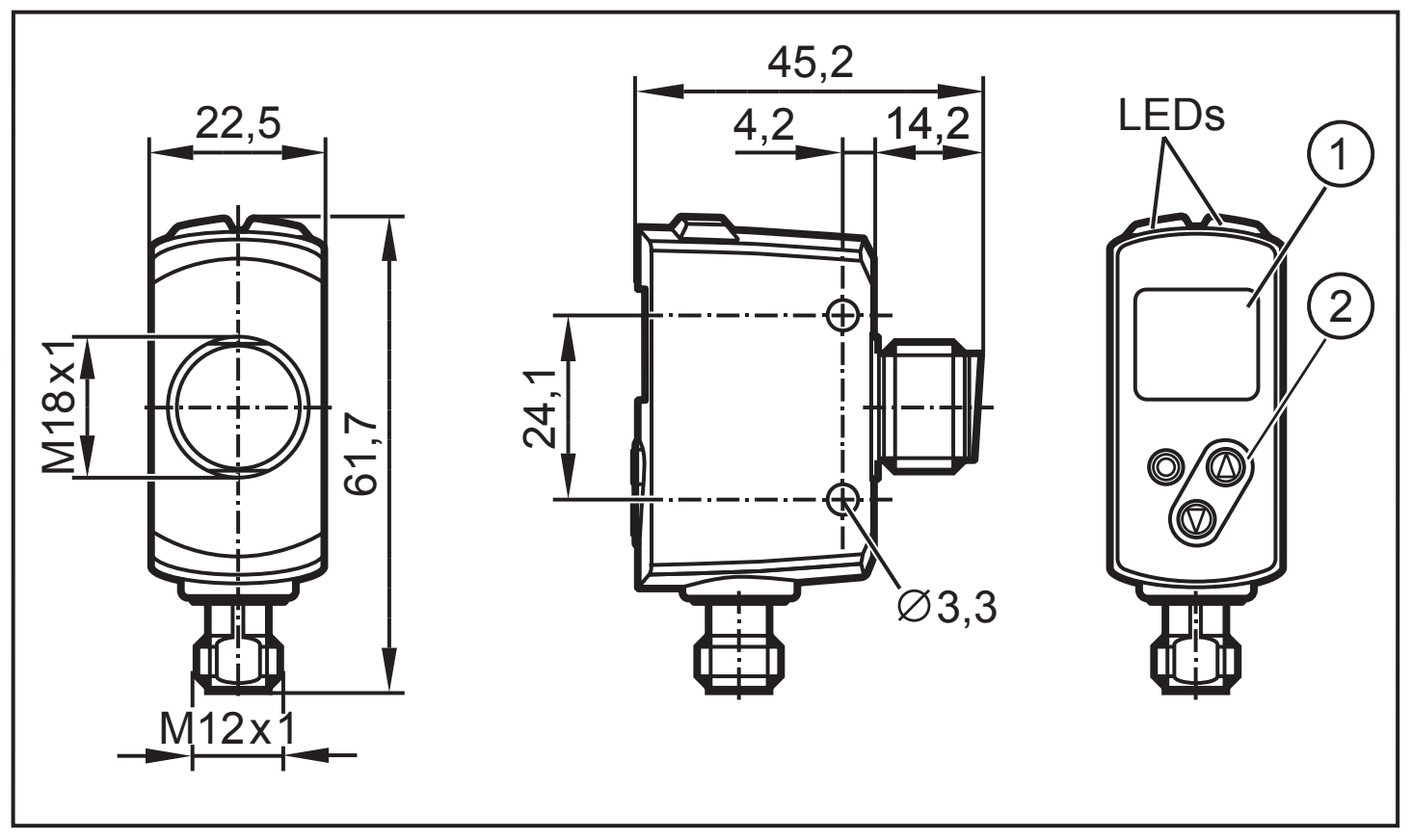

#### Размеры в мм

- 1: 3-значный буквенно-цифровой дисплей / функция светодиодной индикации
- 2: Кнопки для программирования

## **15 Заводская настройка**

<span id="page-28-0"></span>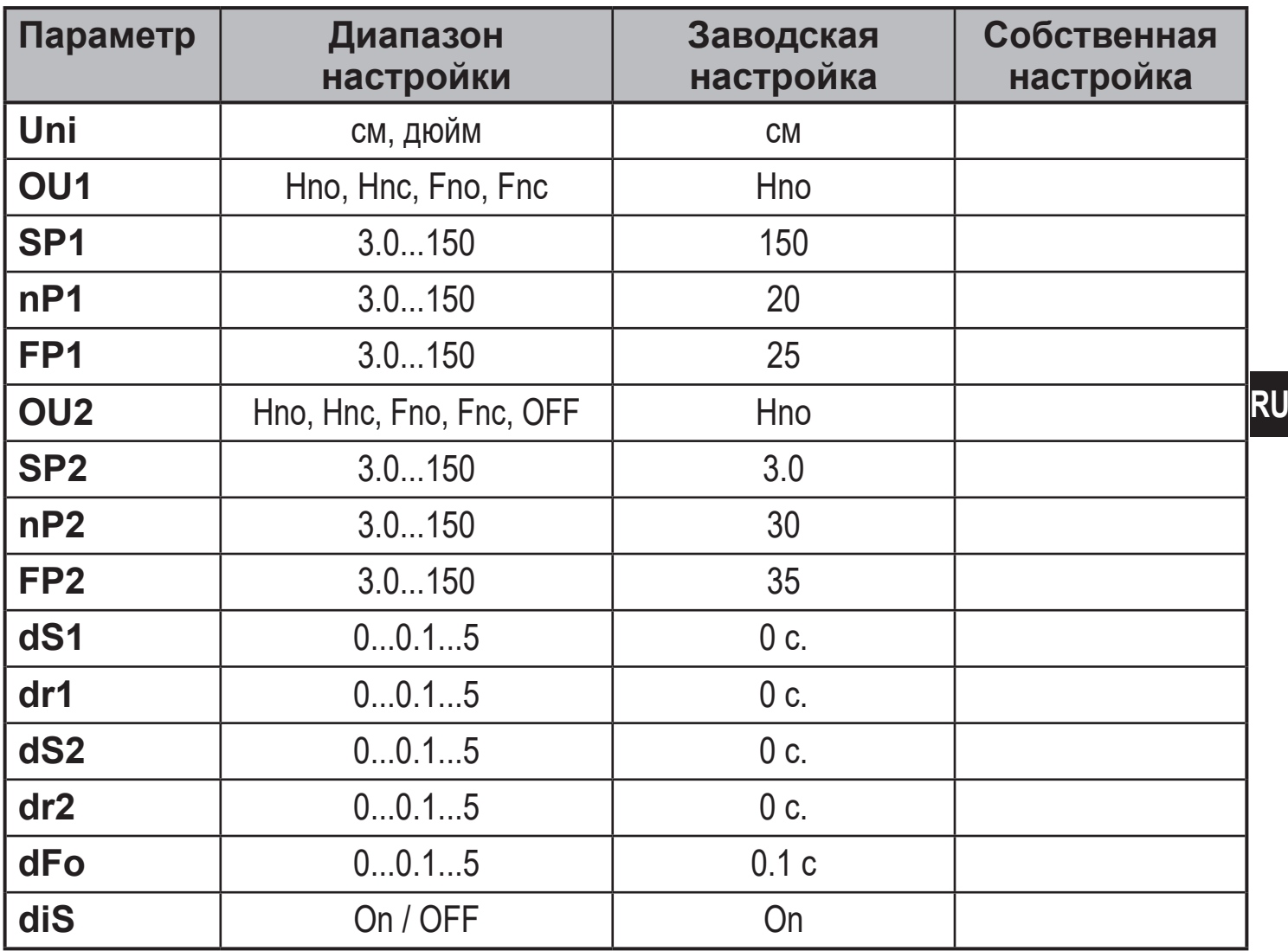